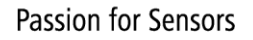

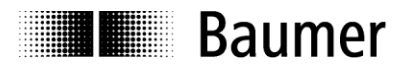

# **Manual Absolute Encoder with CANopen Lift Protocol**

Firmware version from 1.00

**Baumer Germany GmbH & Co. KG** Bodenseeallee 7 DE-78333 Stockach www.baumer.com

10.22 · 174.02.035/5 Subject to technical and design modifications. Errors and omissions excepted.

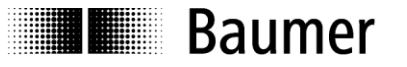

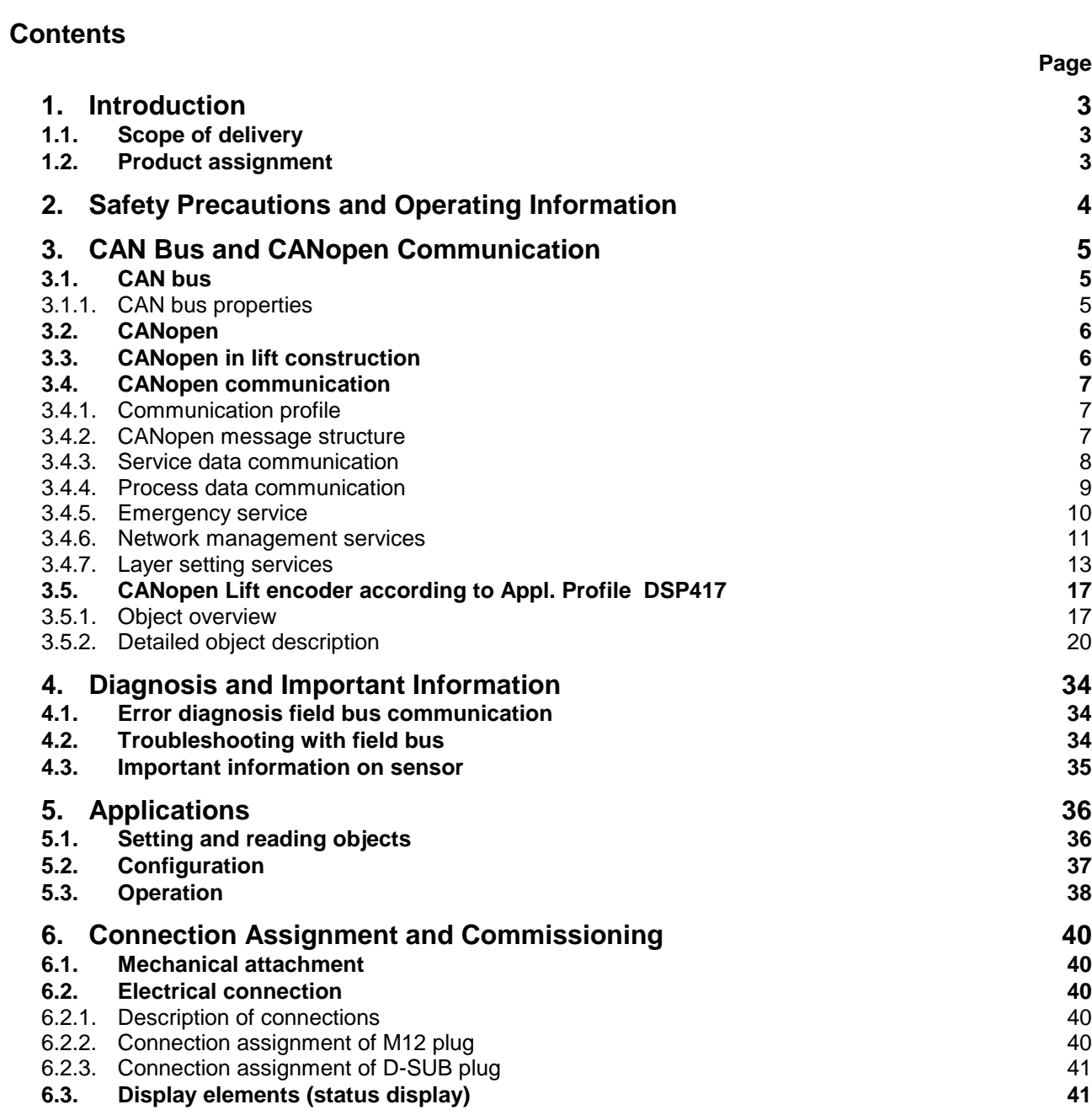

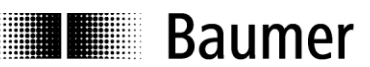

#### **Disclaimer of liability**

The present manual was compiled with utmost care, errors and omissions reserved. For this reason Baumer Germany GmbH & Co. KG rejects any liability for the information compiled in the present manual. Baumer Germany nor the author will accept any liability for direct or indirect damages resulting from the use of the present information.

At any time we should be pleased receiving your comments and proposals for further improvement of the present document.

# <span id="page-2-0"></span>**1. Introduction**

#### <span id="page-2-1"></span>**1.1. Scope of delivery**

Please check the delivery upon completeness prior to commissioning.

Depending on encoder configuration and part number delivery is including:

- Encoder
- CD with describing file and manual (also available as download in the Internet)

## <span id="page-2-2"></span>**1.2. Product assignment**

#### **Shaft encoder**

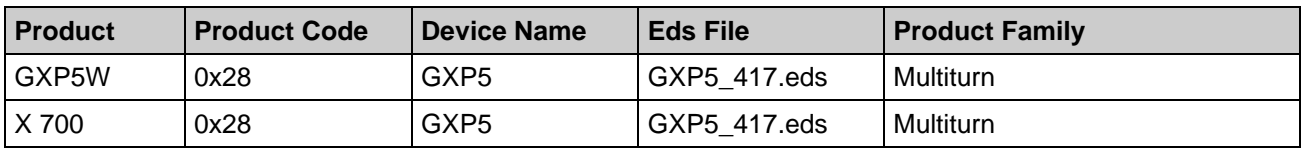

GXP5W with the Product Code 0x28 is an absolute encoder with a CANopen interface and an implemented application profile DSP417 (Application Profile for Lift Control Systems).

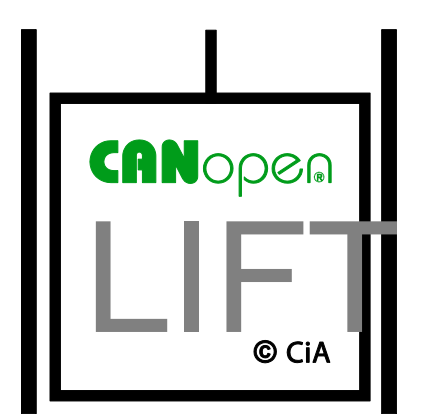

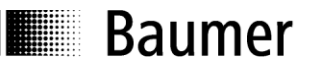

# <span id="page-3-0"></span>**2. Safety Precautions and Operating Information**

#### **Additional information**

- The manual is a supplement to the documentation which already exists (catalogs, product information and assembly manuals).
- It is imperative that the manual is read before commissioning.

#### **Proper use**

 The encoder is a precision measuring device. It is used exclusively for the detection of angle positions and rotations, and the processing and provision of the measured values as electrical output signals for the next device. The encoder may only be used for this purpose.

#### **Commissioning**

- The encoder may only be installed and assembled by a qualified electrician.
- Observe the operating manual of the machine manufacturer.

#### **Safety precautions**

- Check all electrical connections before commissioning the system.
- If assembly, electrical connection or other work on the encoder and on the system are not carried out properly, malfunction or failure of the encoder may result.
- The endangering of persons, damage to the system and damage to operating equipment due to the failure or malfunction of the encoder must be prevented with suitable safety measures.
- The encoder may not be operated outside the specified limits (see additional documentation).

*Failure to observe the safety precautions can lead to malfunctions, damage and injuries!*

#### **Transport and storage**

- The encoder may only be transported and stored in the original packaging.
- Do not drop the encoder or subject it to major jolts or impacts.

#### **Assembly**

- Avoid impacts or shocks to the housing and shaft.
- Do not torque the housing.
- Do not produce a rigid connection between the encoder and drive shafts.
- Do not open the encoder or modify it mechanically.

*The shaft, ball bearings, glass plate or electronic parts can be damaged. Safe operation is then no longer ensured.*

#### **Electrical commissioning**

- Do not modify the encoder electrically.
- Do not carry out wiring work while the encoder or system is energized.
- The electrical connection may not be connected or disconnected while energized.
- Install the entire system so that it is EMC-compliant. The installation environment and wiring affect the EMC of the encoder. Install the encoder and the supply lines in separate locations or at a great distance from wiring with a high interference level (frequency converters, contactors etc.).
- For consumers with high interference levels, provide a separate power supply for the encoder.
- Complete screen the encoder housing and the connection cables.
- Connect the encoder to protective ground and use shielded cables. The cable shield must be connected to the screw cable terminal or plug. Connection of the protective ground at both ends, the housing via the mechanical attachment, and the cable shield via devices connected downstream should be aimed for. If problems occur with ground loops, grounding should be carried out on at least one end.

*Failure to observe the above can lead to malfunctions, damage and injuries!*

# **E Baumer**

# <span id="page-4-0"></span>**3. CAN Bus and CANopen Communication**

# <span id="page-4-1"></span>**3.1. CAN bus**

The CAN bus (CAN: Controller Area Network) was originally developed by Bosch and Intel for fast, inexpensive data transmission in motor vehicle technology. Today the CAN bus is also used in industrial automation.

The CAN bus is a field bus (the standards are defined by the association CAN in Automation (CiA)) via which devices, actuators and sensors of different manufacturers can communicate with each other.

# <span id="page-4-2"></span>**3.1.1. CAN bus properties**

- Data rate of 1 Mbaud with a network range of up to 40 m (130 ft)
- Network connected at both ends
- Bus medium twisted-pair cables
- Real-time capability: defined maximum wait time for high-priority messages.
- Theoretically 127 nodes to a bus, however physically only 32 (due to the driver used).
- Securing of network-wide data consistency. Faulty messages are made known to all network nodes as faulty.
- Message-oriented communication The message is marked with an identifier. All network nodes check whether the message is relevant for them using the identifier.
- Broadcasting, multicasting All network nodes receive every message simultaneously, enabling synchronization.
- Multi-master capability

Every node in the field bus can send and receive data independently without being dependent on a priority of the master. Each can begin its message if the bus is not busy. In the case of simultaneous transmission of messages, the node with the highest priority prevails.

- Assignment of priorities to messages The identifier specifies the priority of the message. As a result, important messages can be transmitted quickly via the bus.
- Residual error probability Safe-guarding methods in the network reduce the probability of an undetected, faulty data transmission to below 10 -11. A virtually 100 % reliable transmission can be assumed.
- Operation monitoring

Localization of defective or failed stations. The CAN protocol contains an operation monitoring function of network nodes. The operation of defective network nodes is restricted, or they are completely decoupled from the network.

• Data transmission with a short error recovery time

Due to several error detection mechanisms, falsified messages are recognized with a high probability. If an error is detected, then the message is automatically retransmitted.

Several network nodes are interconnected via a bus cable. Each network node can send and receive messages. The data are transmitted serially between the network nodes.

Examples of network nodes for CAN bus devices are:

- Automation devices, e.g. PLC
- PCs
- Input/output modules
- Drive controllers
- Analysis devices, e.g. a CAN monitor
- Operating and input devices as human-machine interface (HMI)
- Sensors and actuators

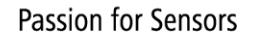

# **Baumer**

# <span id="page-5-0"></span>**3.2. CANopen**

Under the technical direction of the Steinbeis Transfer Center for Automation, the CANopen profile was developed on the basis of the Layer 7 specification CAL (CAN Application Layer). Compared to CAL, CANopen only contains the functions suitable for this application. CANopen therefore represents a subset of CAL optimized for the application and enables simplified system design and the use of simplified devices. CANopen is optimized for rapid data exchange in real-time systems.

The CAN in Automation (CiA) organization is responsible for the applicable standards of the corresponding profiles.

CANopen enables:

- Simple access to all device and communication parameters
- Synchronization of several devices
- Automatic network configuration
- Cyclical and event-controlled process data traffic

CANopen consists of four communication objects (COB) with different properties:

- Process data objects for real-time data (PDO)
- Service data objects for parameter and program transmission (SDO)
- Network management (NMT, Heartbeat)
- Predefined objects (for synchronization, emergency message)

All device and communication parameters are structured in an object directory. An object comprises the name of the object, data type, number of sub-indices, structure of the parameters and the address. According to the CiA, this object directory is divided into three different parts: communication profile, device profile and a manufacturer-specific profile (see Object directory).

# <span id="page-5-1"></span>**3.3. CANopen in lift construction**

CANopen is a standardized application for distributed, industrial automation systems based on CAN and on the communication standard CAL. CANopen is a standard of the CAN in Automation (CiA) and already found extremely broad acceptance shortly after it became available. In Europe CANopen can be considered the decisive standard for the realization of industrial CAN-based system solutions.

The responsibility was turned over to the organization CAN-in-Automation, which coordinates all work on the CANopen system worldwide. Within the CiA a special interest group (SIG) "Lift" was founded. The task of this SIG is the checking of the existing profiles for their suitability for lift construction and their expansion or redefinition. Within the SIG "Lift" various working groups for the individual profiles were specified.

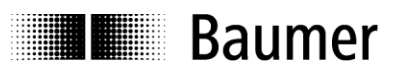

### <span id="page-6-0"></span>**3.4. CANopen communication**

#### <span id="page-6-1"></span>**3.4.1. Communication profile**

The communication between the network nodes and the master (PC/controller) is carried out via object directories and objects. The objects are addressed via a 16-bit index. The CANopen communication profile DS 301 standardizes the various communication objects. Accordingly, they are divided into several groups:

- Process data objects (PDO) for the real-time transmission of process data
- Service data objects (SDO) for the write and read access to the object directory
- Objects for the synchronization and error display of CAN nodes:

SYNC object (synchronization object) for the synchronization of network nodes EMCY object (emergency object) for the error display of a device or its periphery

• Network management (NMT) for the initialization and network control

• Layer setting services (LSS) for the configuration by means of a serial number, revision number etc. within an

existing network

#### <span id="page-6-2"></span>**3.4.2. CANopen message structure**

The first part of a message is the COB-ID (identifier). Structure of the 11-bit COB-ID:

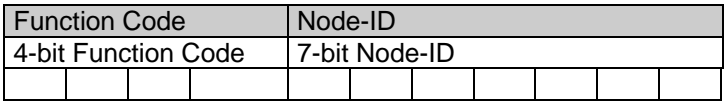

The function code provides information on the type of message and the priority The lower the COB-ID, the higher the priority of the message.

Broadcast messages:

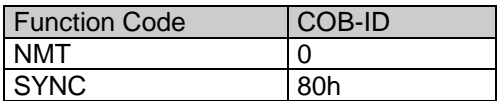

Peer to peer messages:

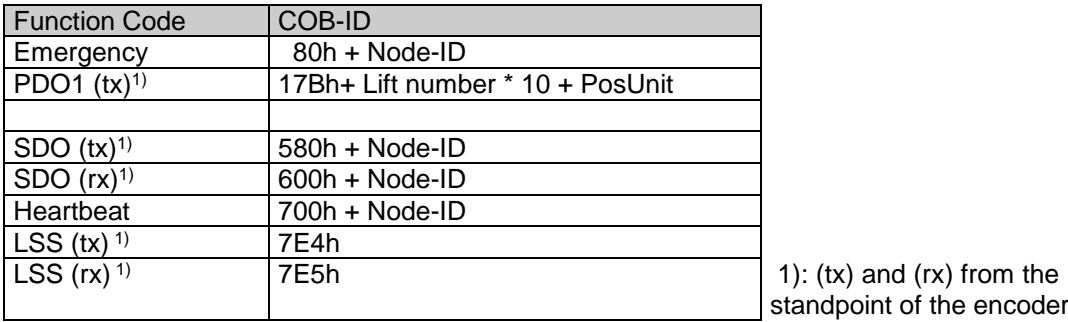

The node ID can be freely selected via the CANopen bus between 1 and 127 (if rotary switch  $= 0$ ). The encoders are shipped with a node  $ID = 1$ .

A change is made with the service data object 2101h or via LSS.

A CAN telegram consists of the COB-ID and up to 8 bytes of data:

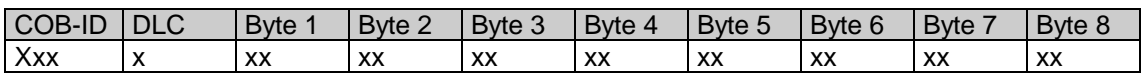

The exact telegrams will be listed in detail later.

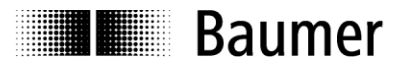

#### <span id="page-7-0"></span>**3.4.3. Service data communication**

The service data objects comply with the CiA standards. An object can be accessed via an index and subindex. The data can be requested or, if necessary, written to the object.

#### **General information on the SDOs**

Structure of an **SDO telegram**:

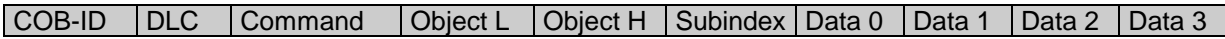

An SDO **COB-ID** consists of the following: Master -> Encoder : 600h + Node-ID<br>Encoder -> Master : 580h + Node-ID Encoder -> Master

**DLC** (data length code) designates the length of the telegram. This consists of the following: 1 byte command + 2 bytes object + 1 byte subindex + number of data bytes (0 - 4).

The **command byte** specifies whether data are read or set and how many data bytes are concerned:

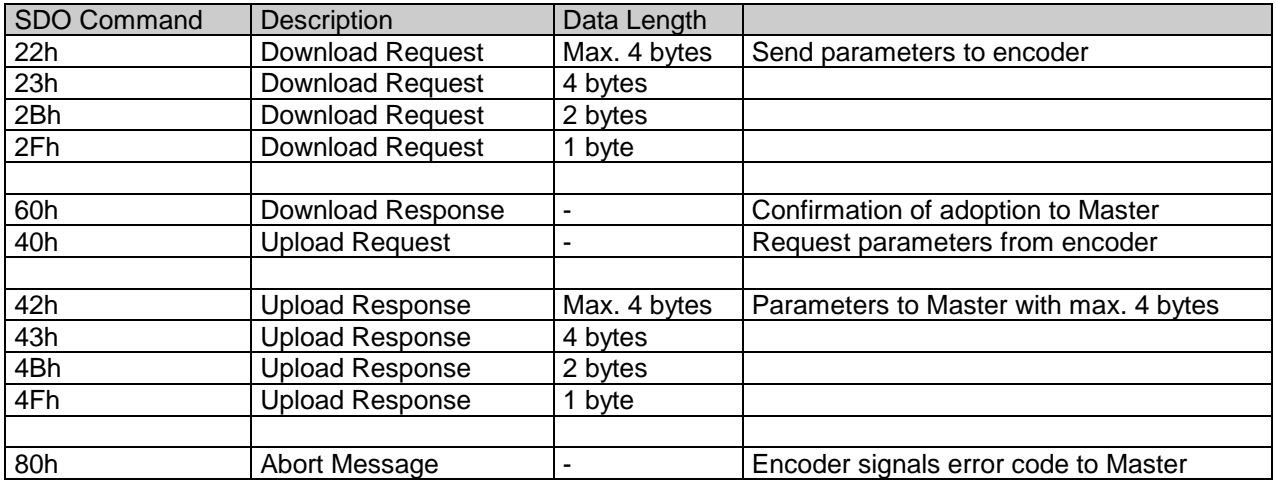

An **abort message** indicates an error in the CAN communication. The SDO command byte is 80h. The object and the subindex are those of the desired object. The error code is present in byte 5 - 8.

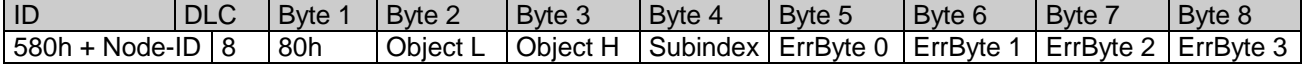

Byte 8 - 5 results in the SDO abort message (Byte 8 = MSB). The following messages are supported:

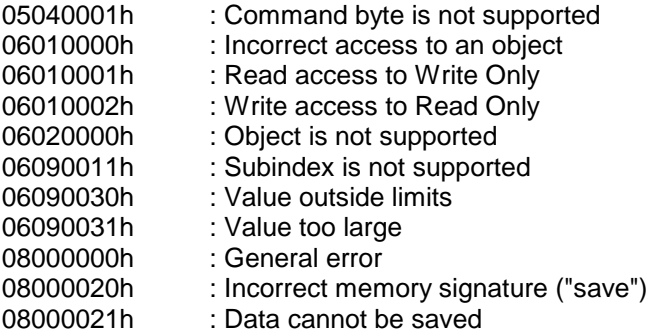

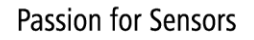

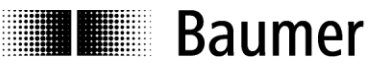

#### **Example SDOs**

**Request** for a value from the Master by the Slave A frequent request is for the position.  $\rightarrow$  Object 6383h Subindex 1

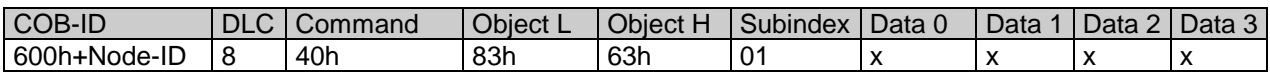

#### **Response** of the Slave **to the request** for a value

The position is 4 bytes long, and the exact values are specified under Object 6383h Subindex 1.

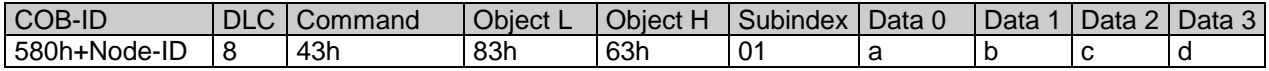

#### **Writing** of a value from the Master to the Slave

A position can be set with Preset.  $\rightarrow$  Object 6382h

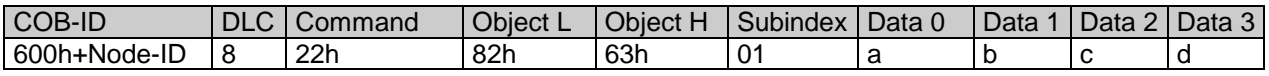

**Response** of the Slave **to the writing** of a value

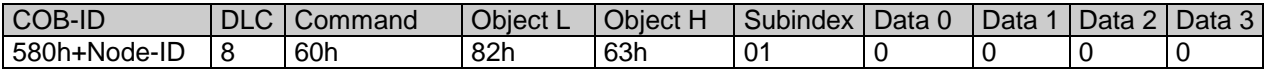

#### <span id="page-8-0"></span>**3.4.4. Process data communication**

Process data objects are used for real-time data exchange for process data, e.g. the position or the operating status. PDOs can be transmitted synchronously or cyclically (asynchronously). The encoder supports PDO1 .. This supplies the current encoder position and its speed, and is defined in Objects 1906h and 1B06hh.

#### **Synchronous**

To transmit the process data synchronously, a value between 1 and F0h (=240) must be entered in the object 1906h Subindex 2. If the value is now 3, the PDO is transmitted to every third Sync telegram (with a value of 1 it is transmitted to every Sync telegram) until 0 is entered in the object 2800h 0. If, for example, a 5 is entered there, the PDO is still written to every third Sync telegram, however a total of only 5 times. In accordance with this, the 15th Sync telegram is followed by the last PDO. The counter for the number of PDOs to be transmitted is reset via a position change or the NMT reset. This means the position is transmitted 5 times unless it changes. If the position changes, it is transmitted again 5 times.

In the synchronous mode, the PDOs are requested by the Master via the Sync telegram:

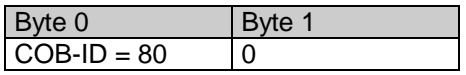

#### **Cyclical (asynchronous)**

If the PDOs are to be transmitted cyclically, the value FFh must be written to Object 1906h Subindex 2. In addition, the cycle time in milliseconds must be entered in the same object, Subindex 5. The entered time is rounded off to 1ms. If the value 0 ms is saved, the PDOs are not transmitted and the function is deactivated. Another option is provided by Object 2800h. If the value is 0, the cyclical transmission runs as described above. If the value is 1, it is cyclically checked whether a change has been made in the value. If not, no transmission takes place. If the value is 4, the PDO is transmitted 4 times per cycle if a change exists.

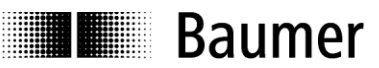

#### **Overview**

The following table provides a summary of the various transmission types of PDOs:

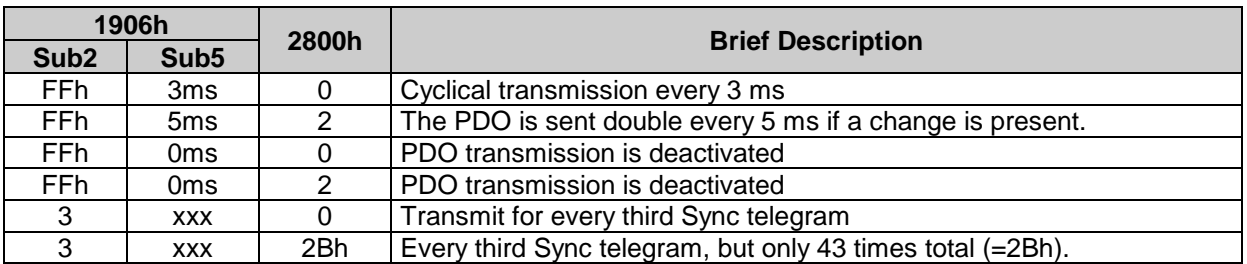

#### **PDO**

PDO1 telegram structure:

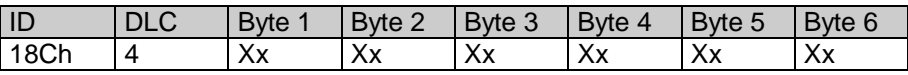

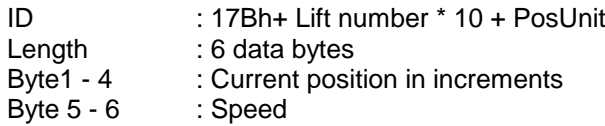

#### <span id="page-9-0"></span>**3.4.5. Emergency service**

Internal device error or bus problems trigger an emergency message:

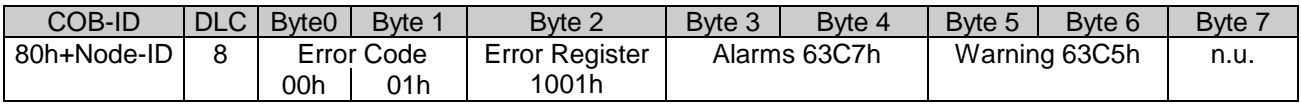

#### **Byte 0..1: Error Codes**

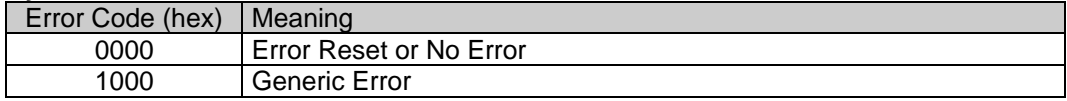

#### **Byte 2: Error Register**

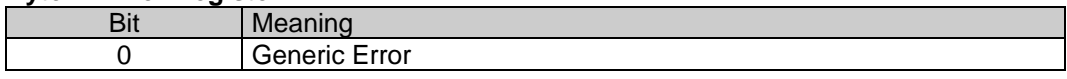

#### **Byte 3..4 Alarms**

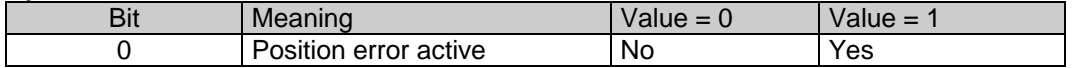

#### **Byte 5..6 Warning**

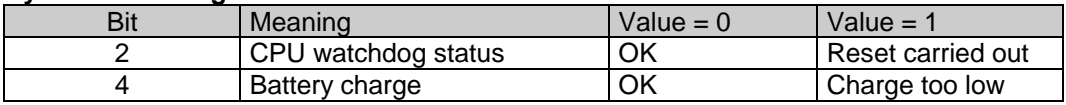

#### **Byte 7: Not in use**

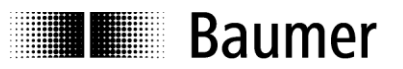

#### <span id="page-10-0"></span>**3.4.6. Network management services**

The network management can be divided into two groups: With the NMT services for **device control**, the bus nodes can be initialized, started and stopped. In addition, there are also NMT services for **connection monitoring**.

#### **Description of NMT commands**

The commands are transferred as unconfirmed objects and are structured as follows:

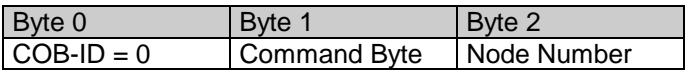

**COB-ID** for NMT commands is always zero. The Node-ID is transmitted in Byte 2 of the NMT command.

#### **Command Byte**

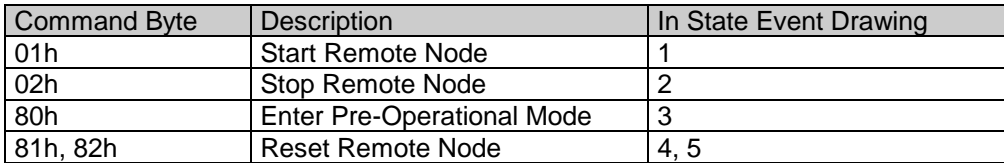

The **node number** corresponds to the Node-ID of the desired node. With none number = 0 all nodes are addressed.

#### **NMT State Event**

Following initialization the encoder is in the Pre-Operational mode. In this state SDO parameters can be read and written. To request PDO parameters, the encoder must first be run in the Operational Mode state.

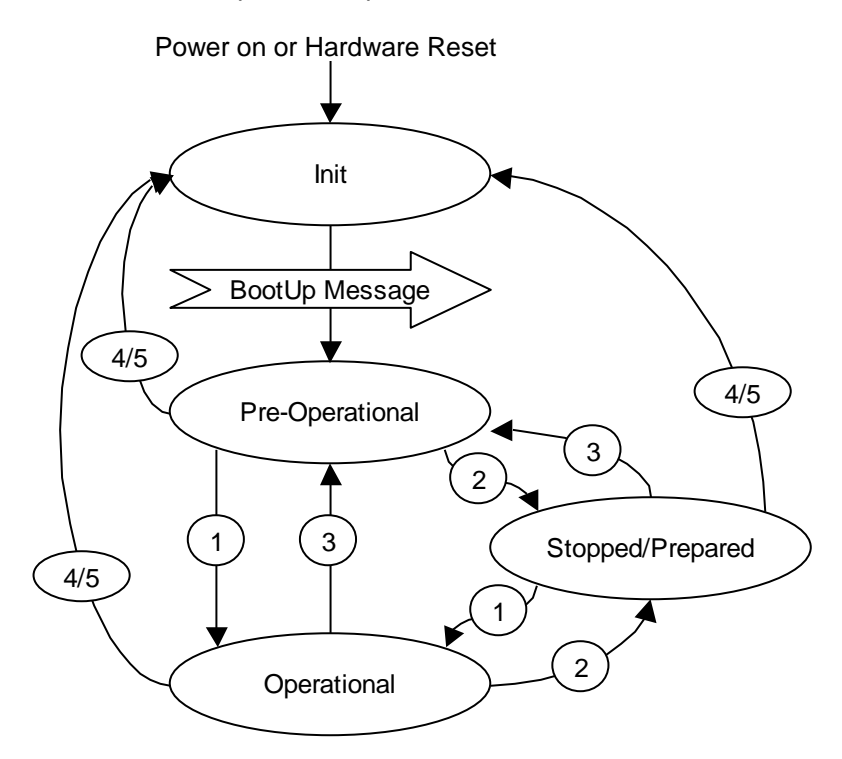

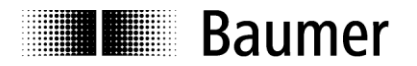

#### **Different NMT states**

#### **Init**

Following initialization the encoder sends a BootUp message on the CAN bus. Then the encoder automatically switches into PreOperational mode.

The COB-ID of the BootUp message consists of 700h an the Node-ID.

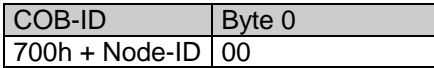

#### **Pre-Operational Mode**

In the Pre-Operational mode, SDOs can be read and written.

#### **Operational Mode**

In the Operational mode the encoder sends the desired PDOs. In addition, SDOs can be read and written.

#### **Stopped or Prepared Mode**

In the Stopped mode only NMT communication is possible. No SDO parameters can be read or written. LSS is only possible in the Stopped mode.

#### **State change**

#### **Start Remote Node (1)**

With the Start command, the encoder is switched into the Operational mode.

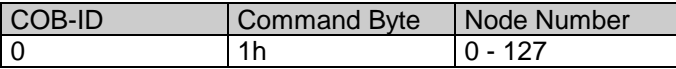

#### **Stop Remote Node (2)**

With the Stop command the encoder is switched into the Stopped or Prepared mode.

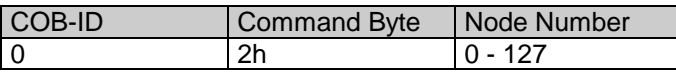

#### **Enter Pre-Operational Mode (3)**

Switches into the Pre-Operational mode.

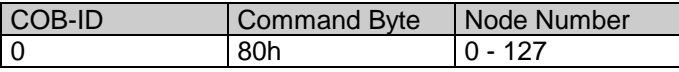

#### **Reset Remote Node (4) or Reset Communication (5)**

With the Reset command the encoder is reinitialized. Reset Remote Node (4):

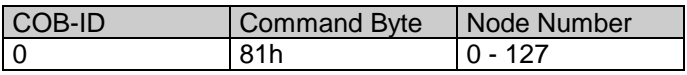

#### Reset Communication (5):

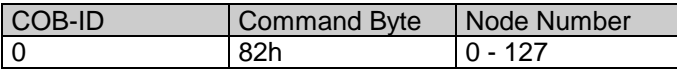

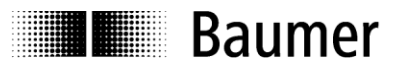

#### **Heartbeat**

A "Heartbeat" principle is defined in the CAL with which the communication capability of CANopen devices can be monitored. It can be ensured that the Master could react to a failure.

In Object 1017h "Producer Heartbeat Time" the time of the heartbeat can be defined. As soon as the value has been confirmed, the heartbeat begins to transmit.

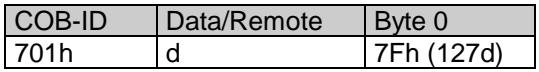

The heartbeat messages consist of the COB-ID and a byte. This byte is used to transmit the NMT state.

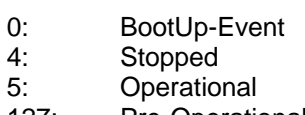

127: Pre-Operational

That means the encoder is in the Pre-Operational mode (7Fh = 127).

#### <span id="page-12-0"></span>**3.4.7. Layer setting services**

In the spring of 2000 a new protocol was drafted by CiA to ensure a uniform occurrence. The procedure is described under *Layer Setting Services and Protocol, CiA Draft Standard Proposal 305* (LSS). In the standard configuration we ship the encoder with the Node-ID 1 and the baud rate 50 kBaud. Several encoders with the same Node-ID can be connected to the bus system. To now be able to address the individual encoders, LSS is used.

Each encoder has a unique serial number and is addressed via this number. This means any desired number of encoders with the same Node-ID can be connected to a bus system and then initialized with LSS. Both the Node-ID and the baud rate can be reset. LSS can only be carried out in the **Stopped Mode**.

#### **Message structure**

#### **COB-ID:**

Master  $\rightarrow$  Slave: 2021 = 7E5h Master  $\leftarrow$  Slave: 2020 = 7E4h After the COB-ID an LSS command specifier is transmitted. Then up to seven data bytes are added on.

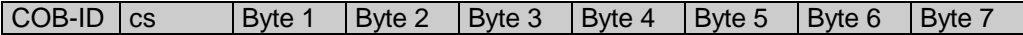

#### **Switch Mode Global**

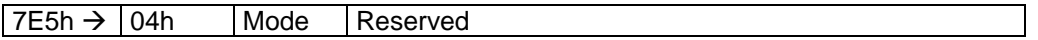

Mode :  $0 \rightarrow$  Operation mode

 $1 \rightarrow$  Configuration mode

#### **Switch Mode Selective**

With the following procedure a very specific encoder can be addressed in the bus system.

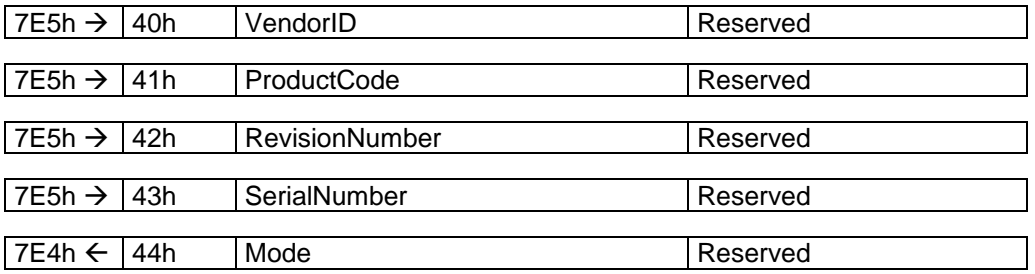

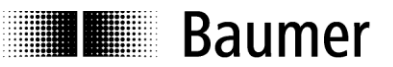

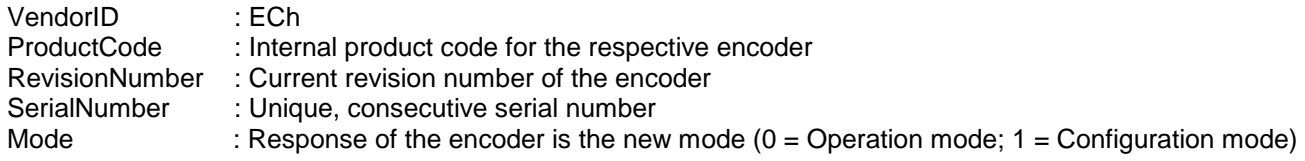

#### **Set Node-ID**

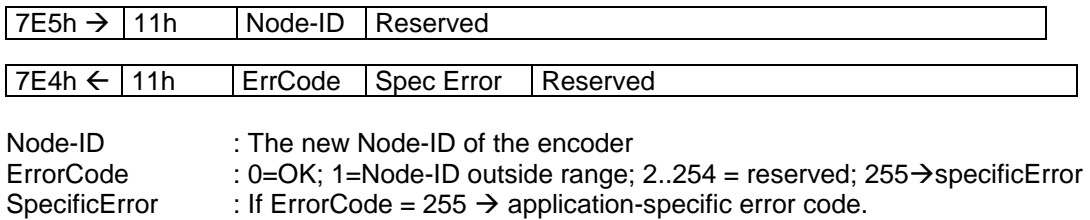

#### **Set BitTiming**

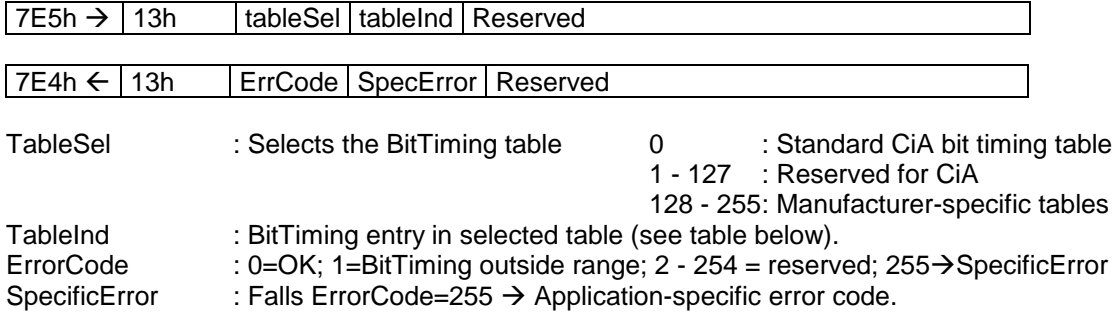

#### **Standard CiA table**

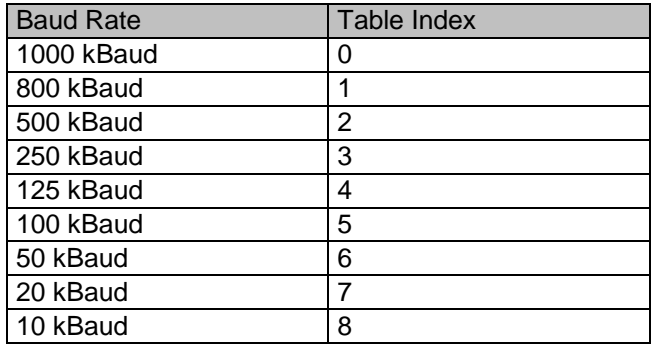

#### **Saving configuration protocol**

This protocol saves the configuration parameters in the EEPROM.

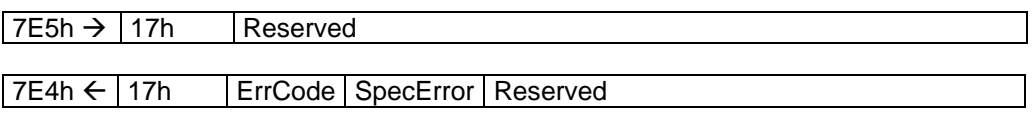

ErrorCode :  $0=OK;1 =$  Saving not supported;  $2 =$  access error;  $3 - 254 =$  Reserved;  $255 \rightarrow$  specificError SpecificError : If ErrorCode = 255  $\rightarrow$  Application-specific error code.

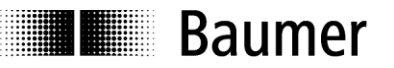

#### **Activate BitTiming Parameters**

The new BitTiming parameters are activated with the command specifier 21.

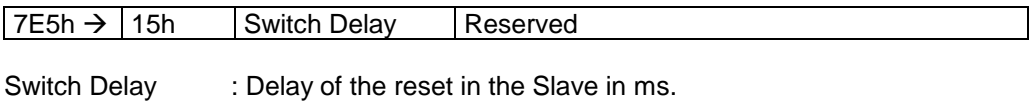

After the delay time, the encoder signals the new baud rate.

#### **Request VendorID**

Request the VendorID of a selected encoder

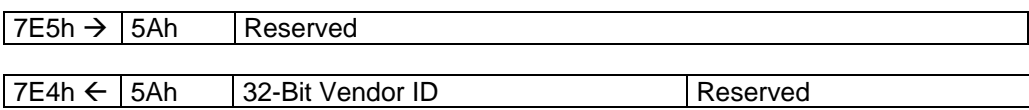

VendorID : = ECh

#### **Request ProductCode**

Request the ProductCode of a selected encoder

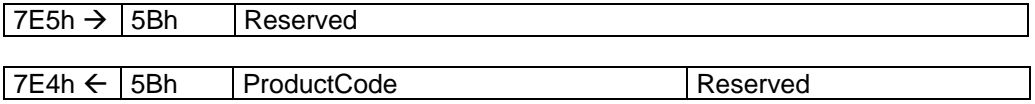

ProductCode : Manufacturer-dependent product code

#### **Request Revision Number**

Request the RevisionNumber of a selected encoder

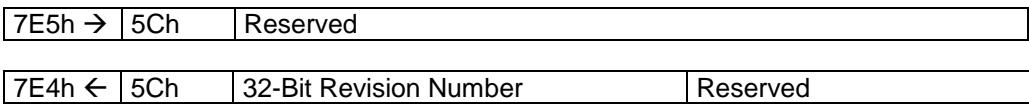

RevisionNumber : Current revision

#### **Request SerialNumber**

Request the SerialNumber of a selectable encoder

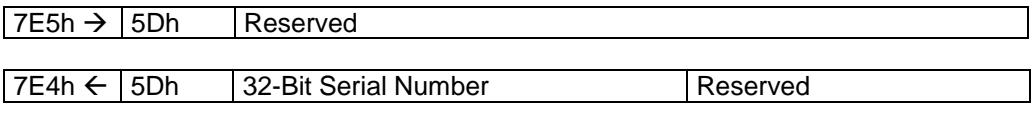

SerialNumber : Unique consecutive serial number of the encoder

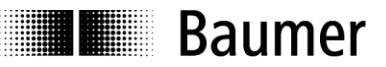

#### **Range Request**

Encoders can also be searched for in a certain range. For this purpose, the following objects are sent consecutively:

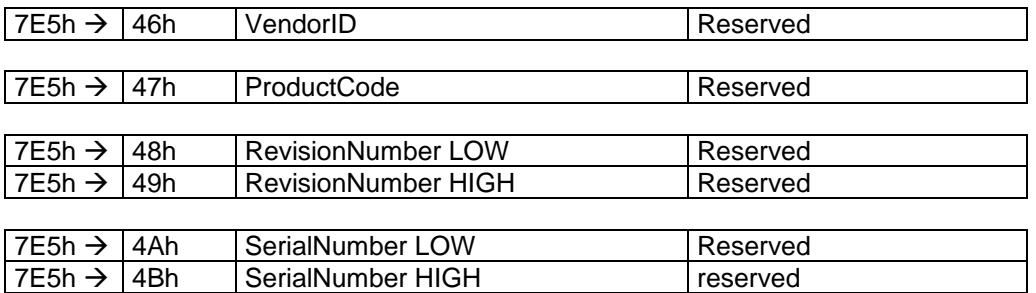

Each encoder with the corresponding parameters responds by transmitting the following message:

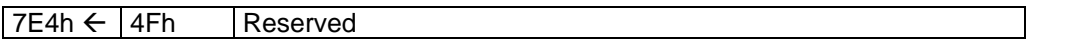

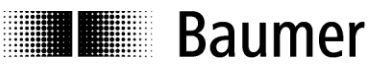

#### <span id="page-16-0"></span>**3.5. CANopen Lift encoder according to Appl. Profile DSP417**

#### <span id="page-16-1"></span>**3.5.1. Object overview**

According to CiA (CAN in Automation), the objects are divided into three groups:

- **Standard objects**: 1000h, 1001h, 1018h
- **Manufacturer-specific objects**: 2000h - 5FFFh
- **Application-specific objects**: 6000h - 67FFh

The following table shows a summary of all SDO objects supported by the device.

**Object** Object number in hex

**Name** Description of object<br>**Type**  $U/I =$  Unsigned/Intege

**Type** U/I = Unsigned/Integer, No. = Number of bits, ARR = Array<br>**Attr**  $\qquad$  ro = ReadOnly, wo = WriteOnly, rw = ReadWrite

ro = ReadOnly, wo = WriteOnly, rw = ReadWrite

**Default** Default value for first initialization<br>**EE** 1= If saving to EEPROM is carried

1= If saving to EEPROM is carried out

**Info** Additional information

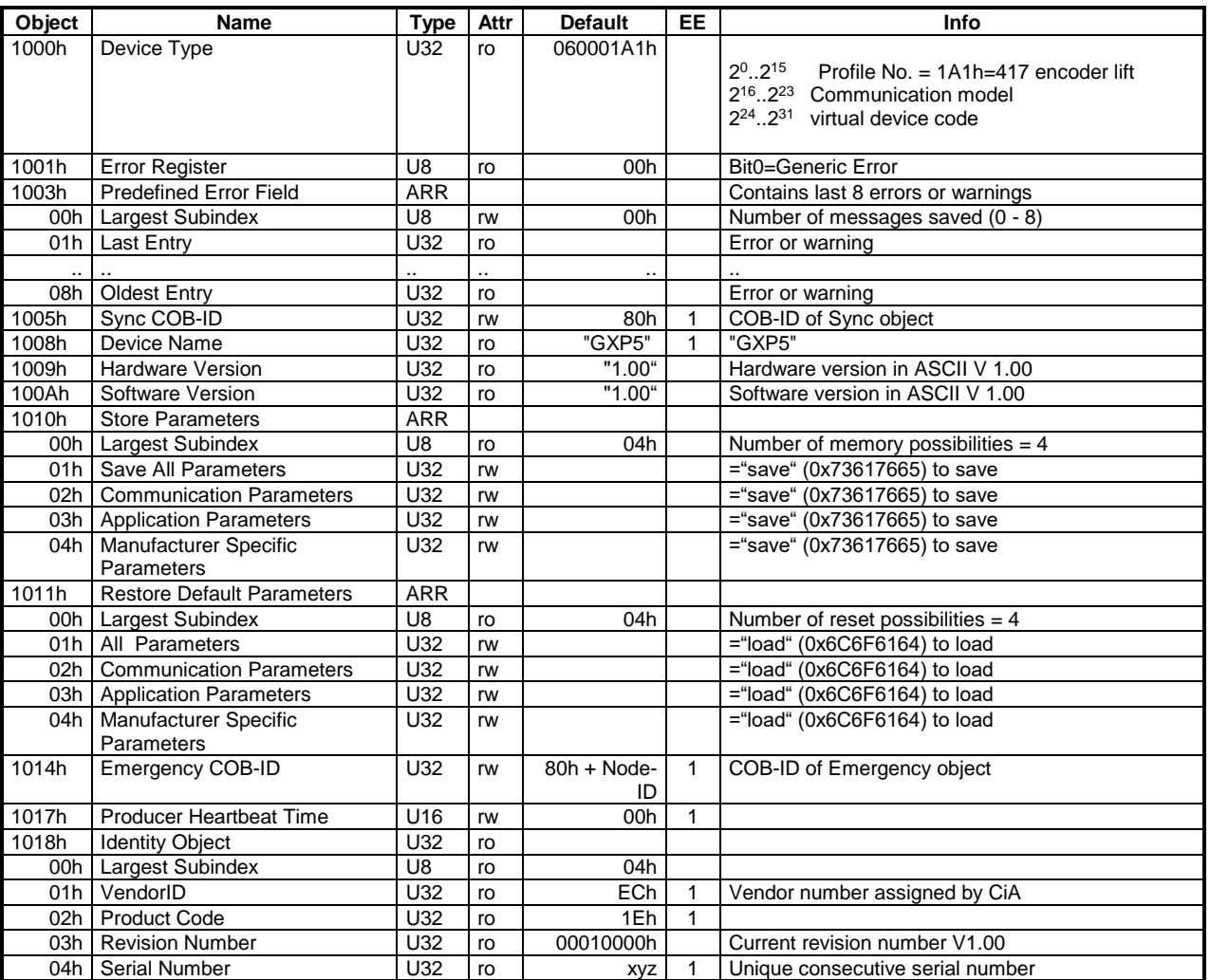

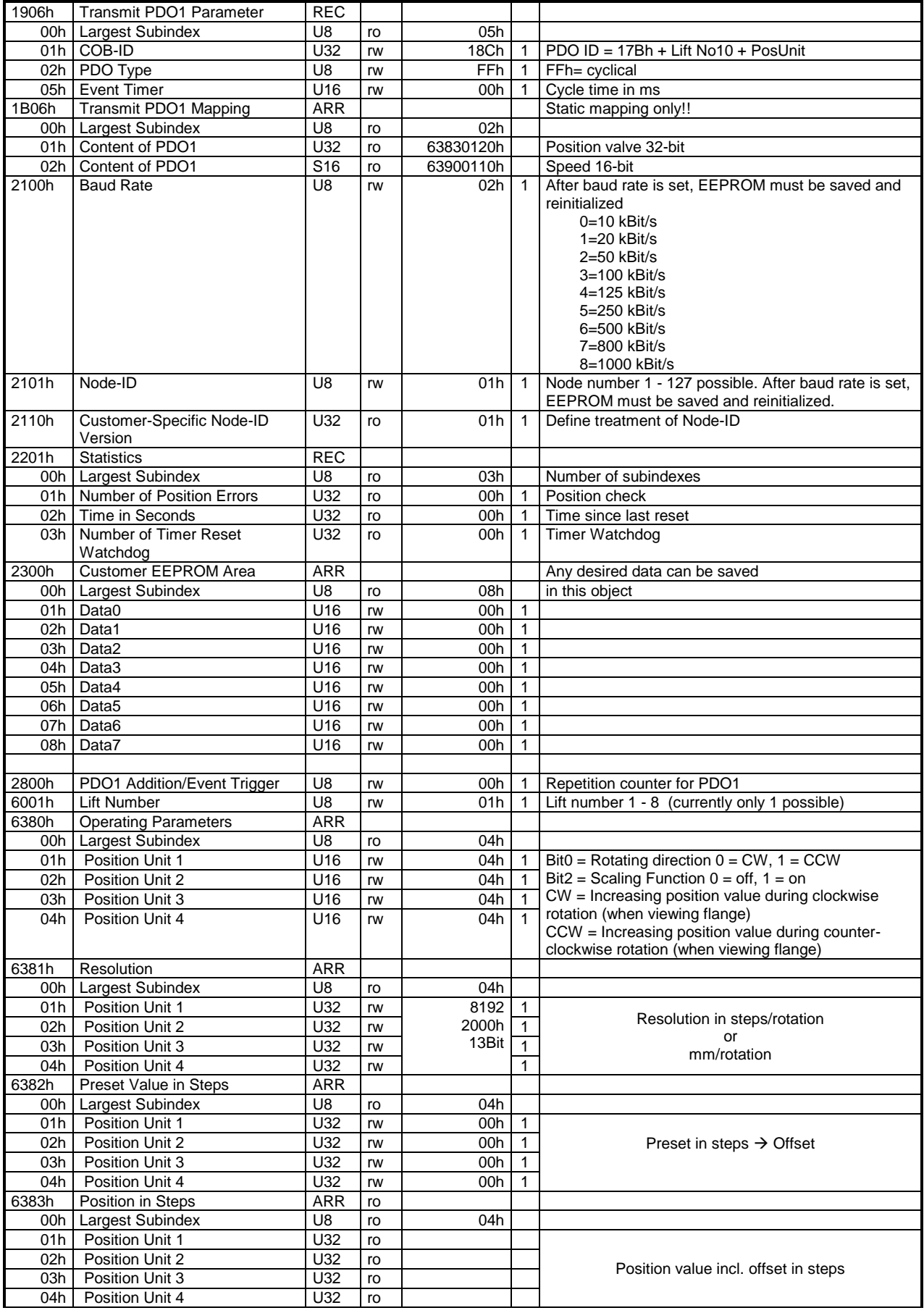

**I** Baumer

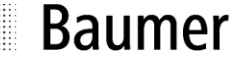

曲

▦

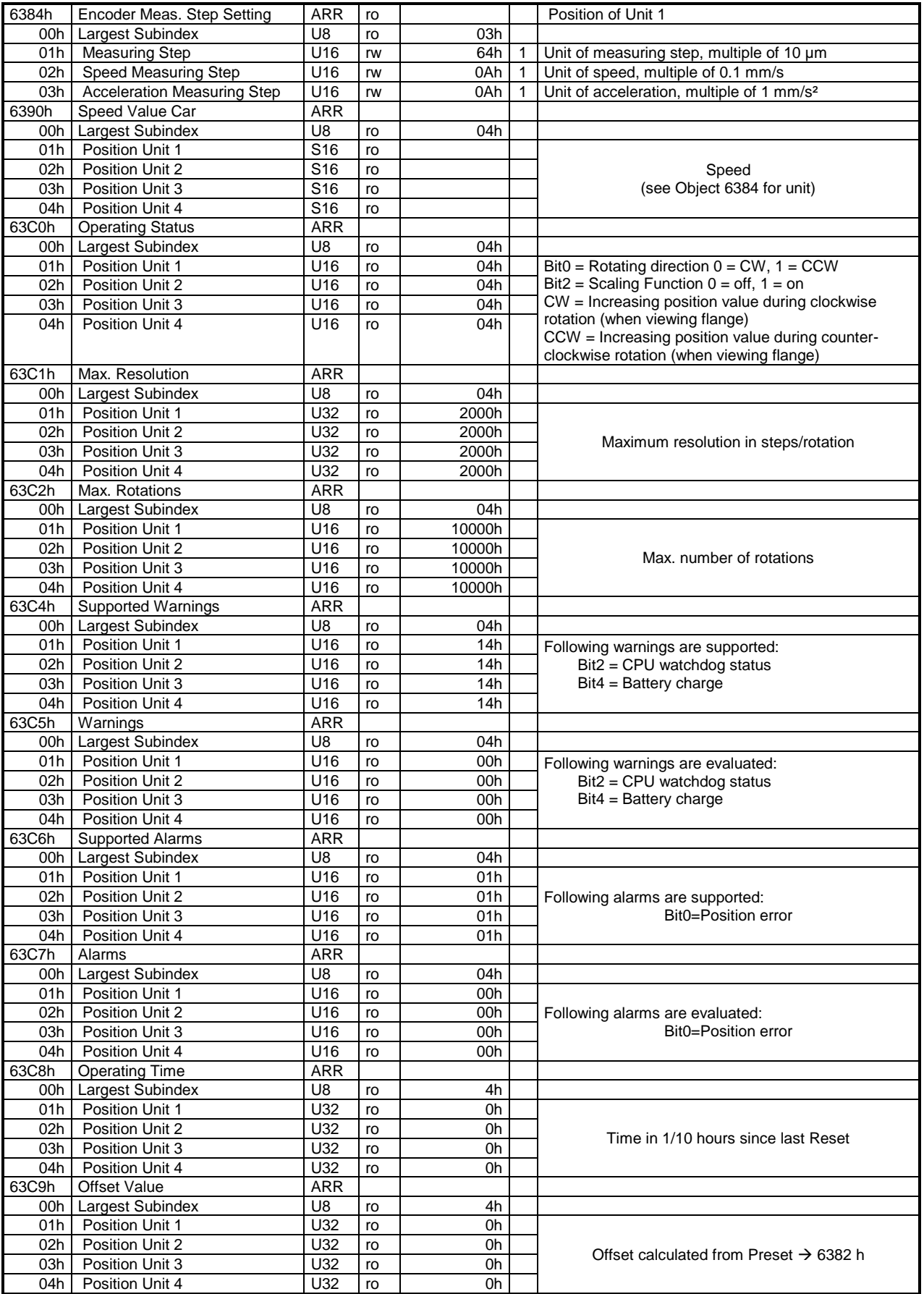

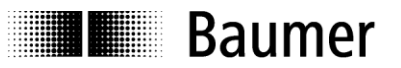

#### <span id="page-19-0"></span>**3.5.2. Detailed object description**

#### **Object 1000 Device Type**

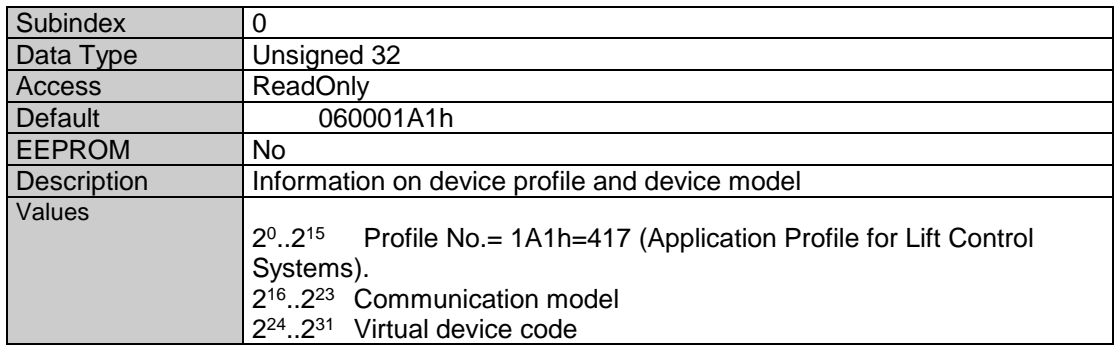

#### **Object 1001 Error Register**

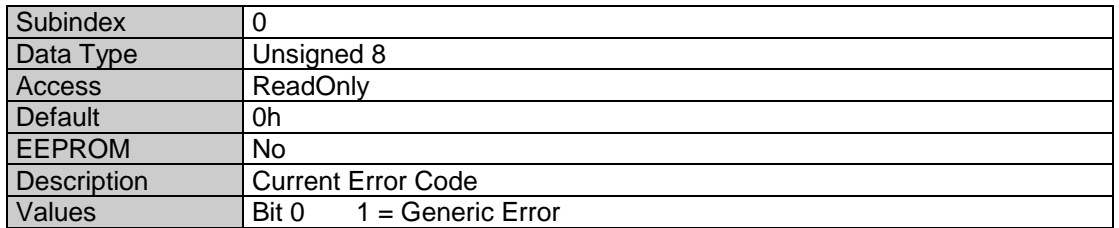

#### **Object 1003 Predefined Error Field**

Here CiA (CAN in Automation) defines approximately 200 different Error Codes. This document only describes the Error Codes relevant for the sensor. This object saves the last 8 errors or warnings which have occurred.

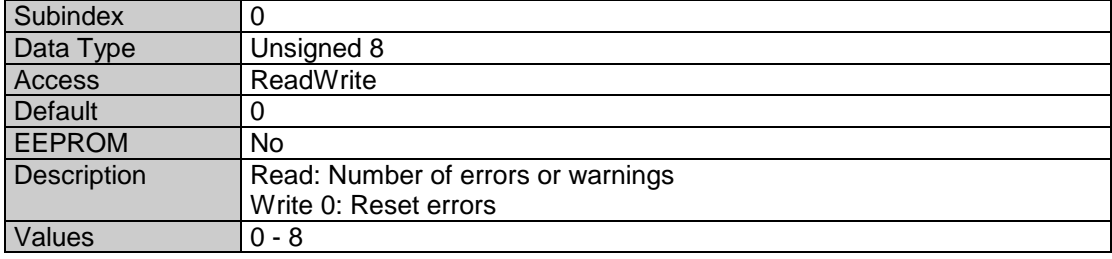

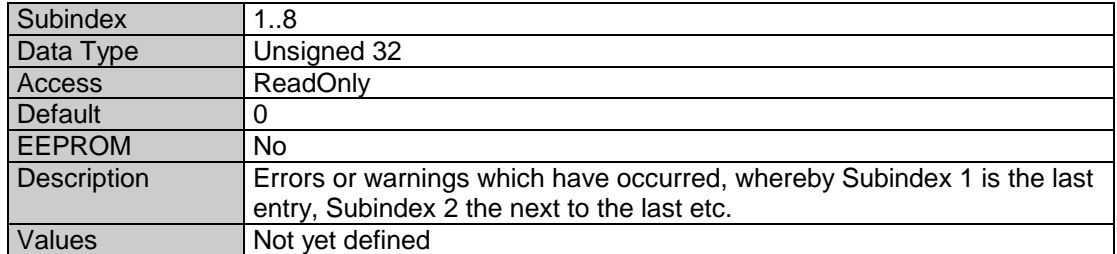

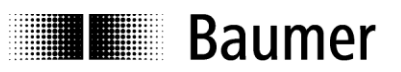

#### **Object 1005 COB-ID SYNC Message**

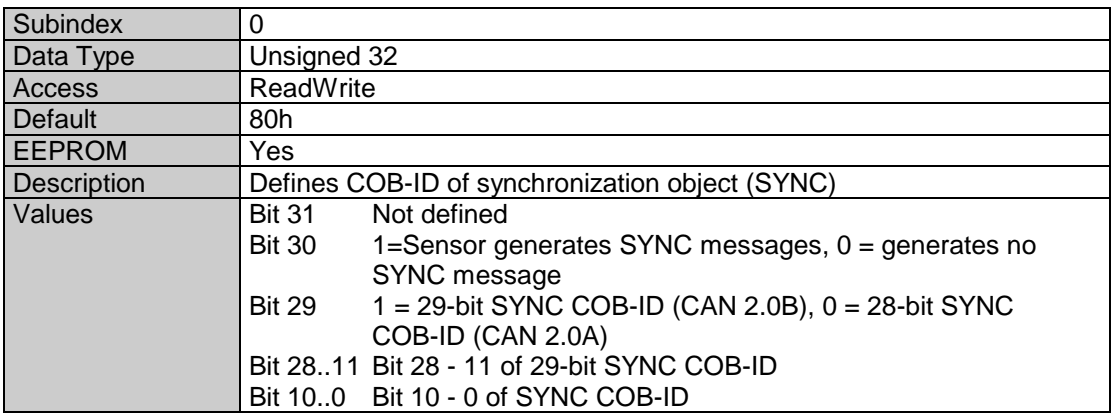

#### **Object 1008 Manufacturer Device Name**

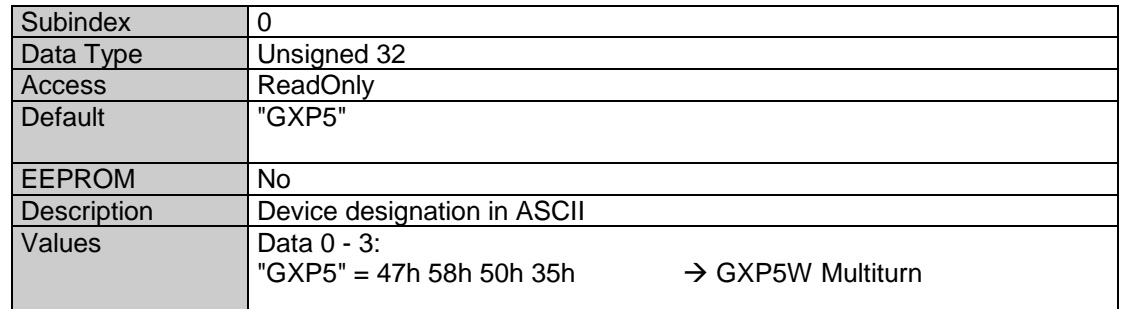

#### **Object 1009 Manufacturer Hardware Version**

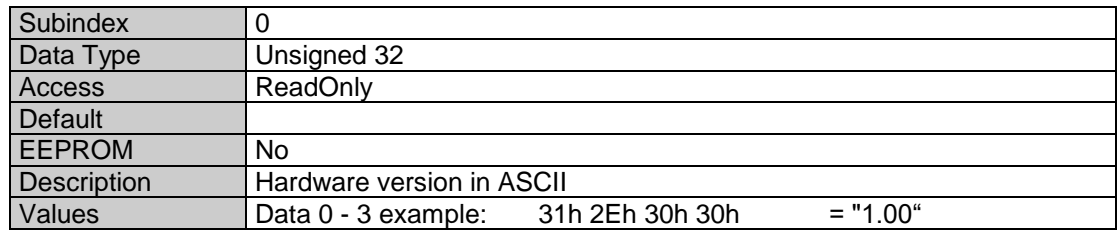

#### **Object 100A Manufacturer Software Version**

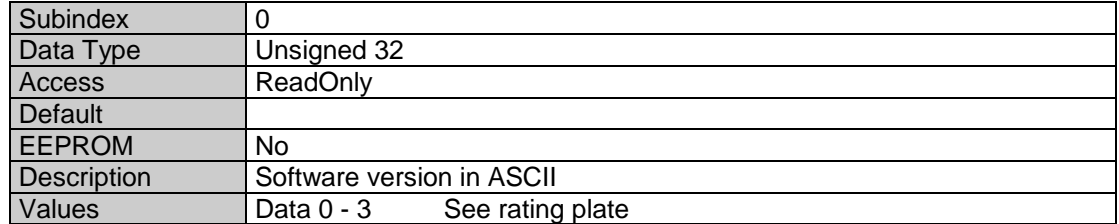

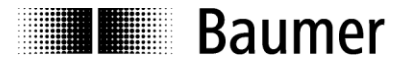

#### **Object 1010 Save Parameters**

With Object 1010h the saving of the objects below in the non-volatile memory (EEPROM) is triggered. To prevent accidental saving, the message "save" must be written to Subindex 1.

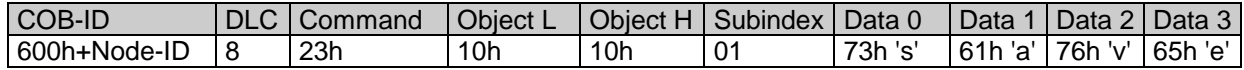

Objects saved in the EEPROM:

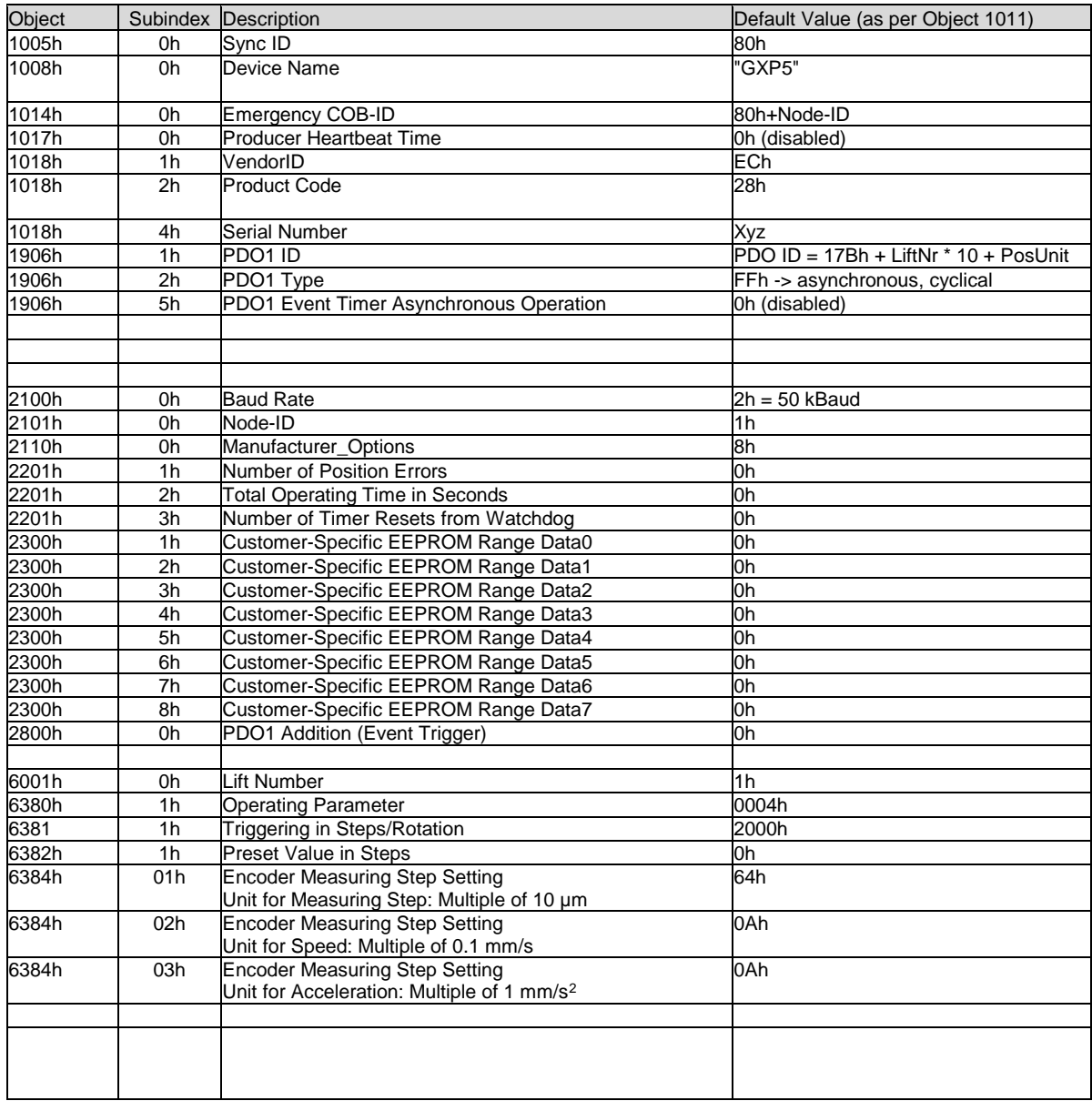

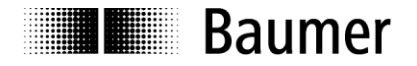

#### **Object 1011 Restore Parameters**

With Object 1011h the values in the RAM are overwritten with the Default Values (see Object 1010h). In addition, the content of the EEPROM is marked as invalid. This means that up to the next saving of the data in the EEPROM, the respective Default Values are loaded.

To prevent accidental overwriting, the message "load" must be written to Subindex 1.

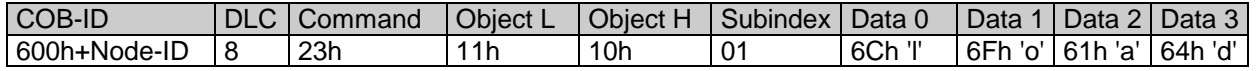

#### **Object 1014 COB-ID Emergency Message**

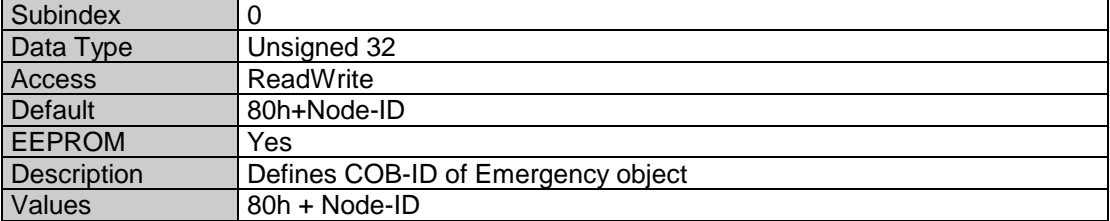

#### **Object 1017 Producer Heartbeat Time**

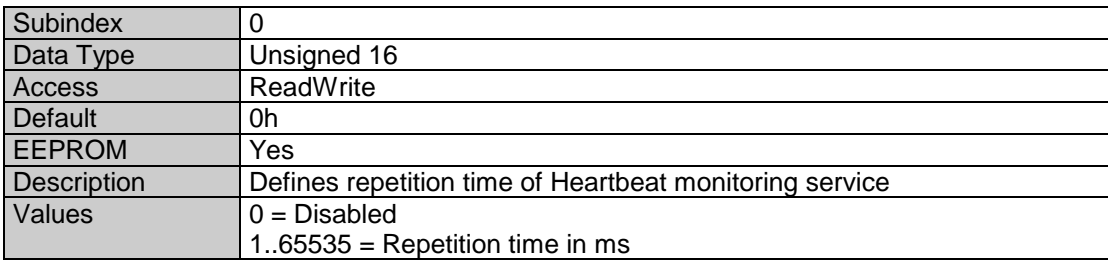

#### **Object 1018 Identity Object**

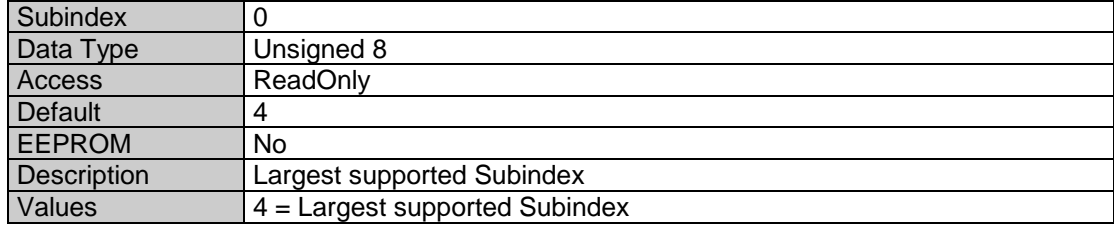

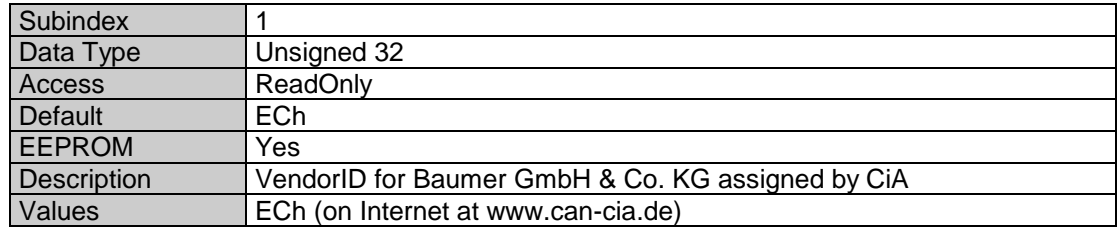

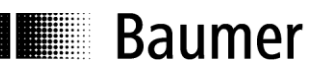

H

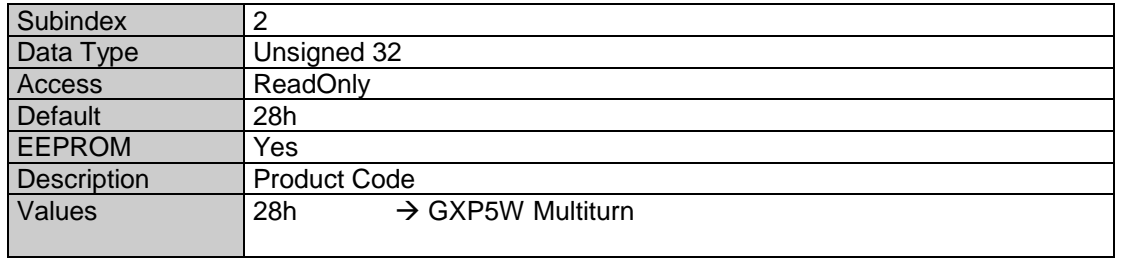

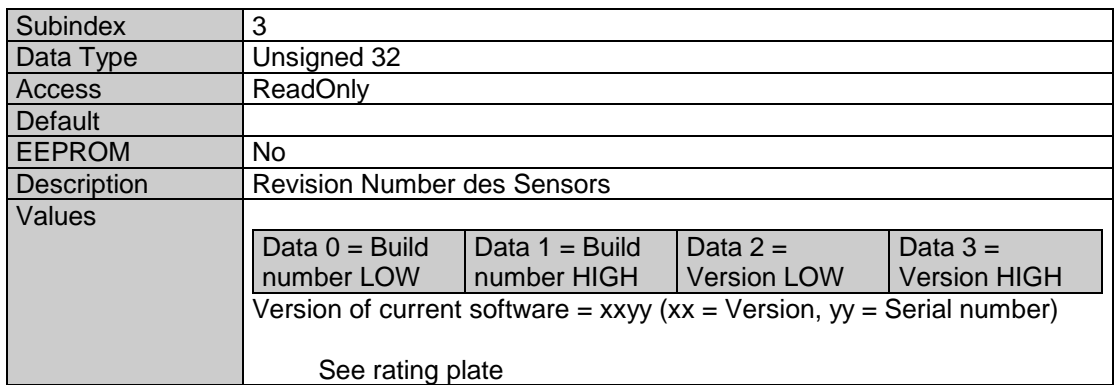

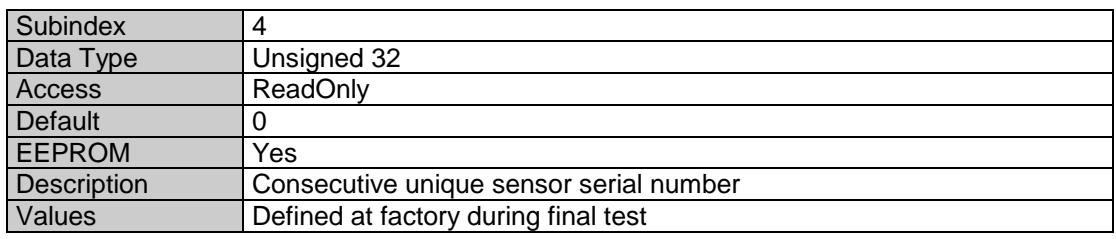

# **Object 1906 PDO1 Parameter**

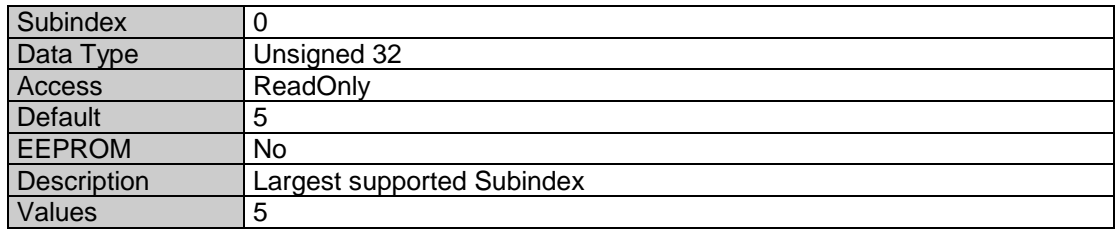

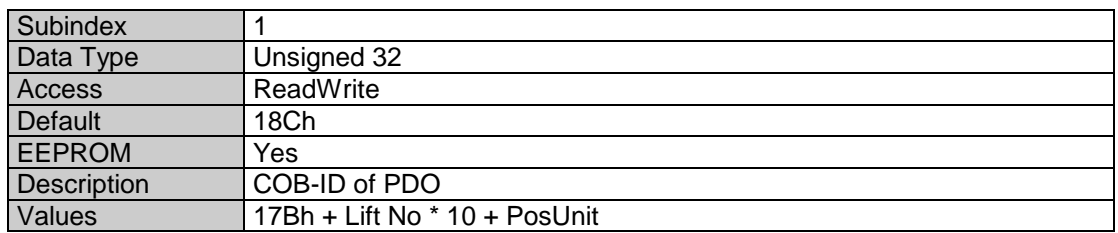

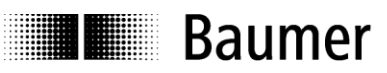

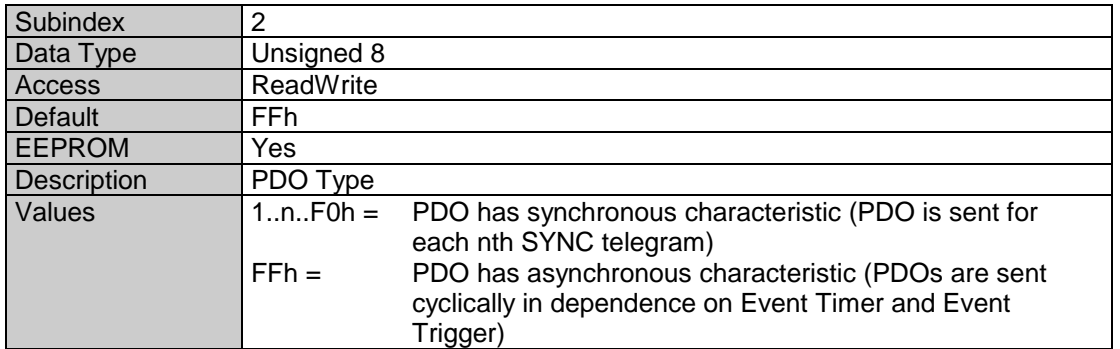

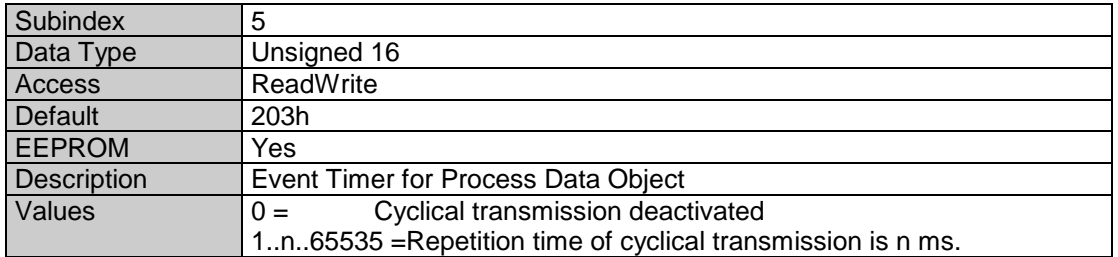

# **Object 1B06 PDO1 Mapping**

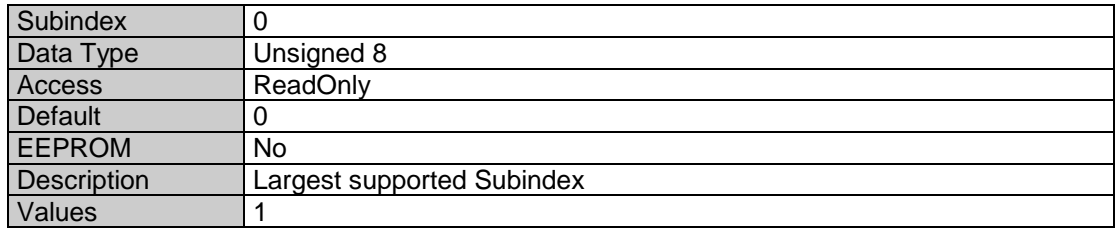

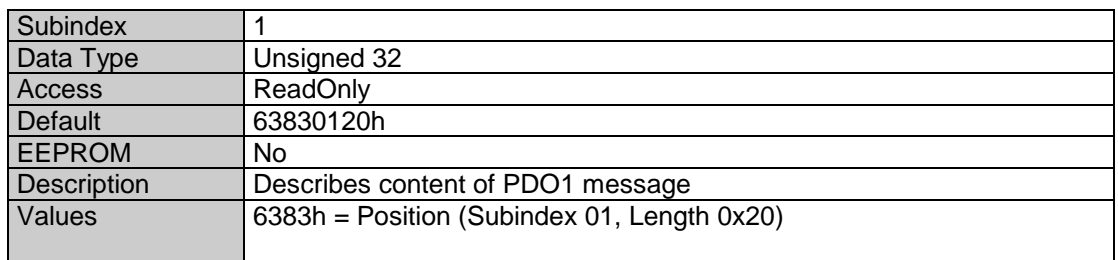

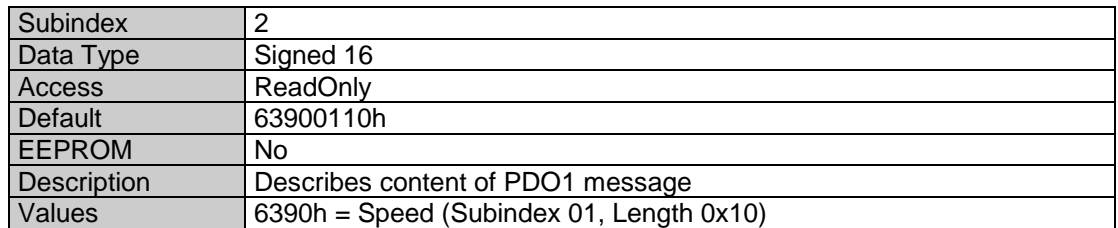

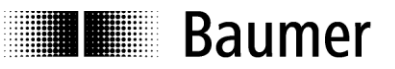

# **Object 2100 Baud Rate**

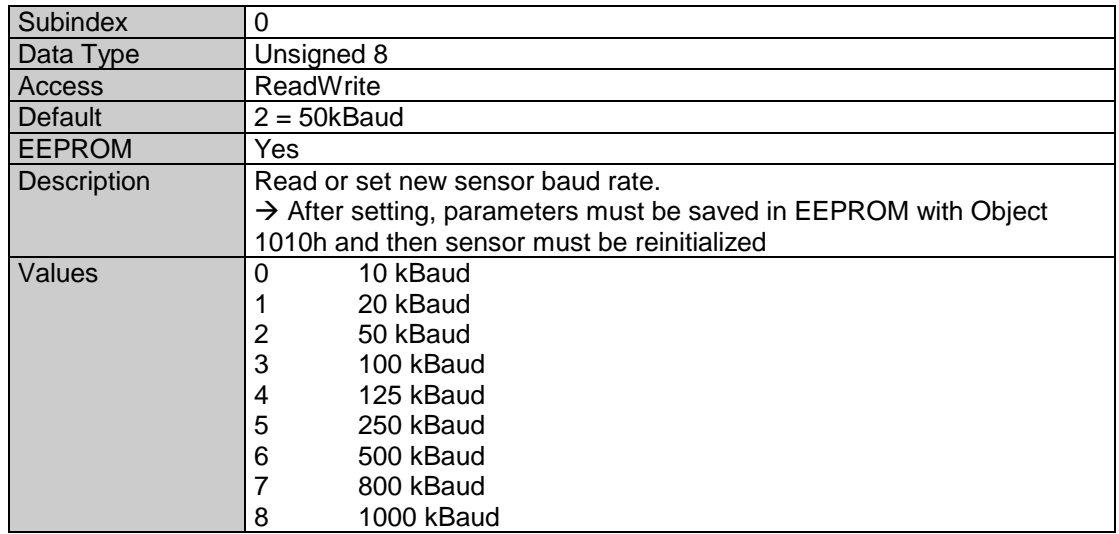

# **Object 2101 Node-ID**

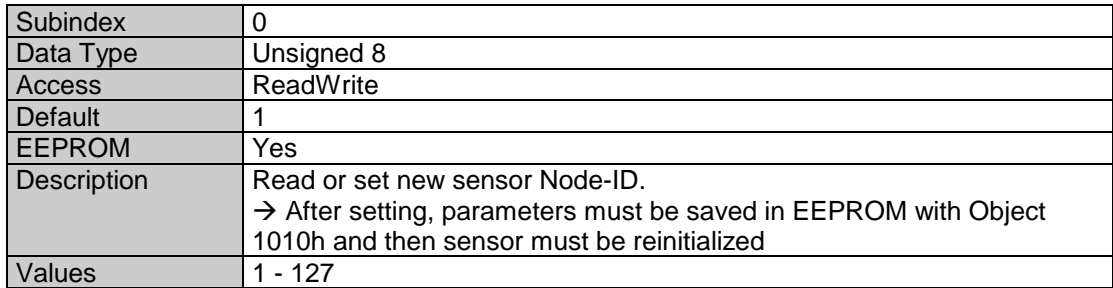

# **Object 2110 Manufacturer\_Options**

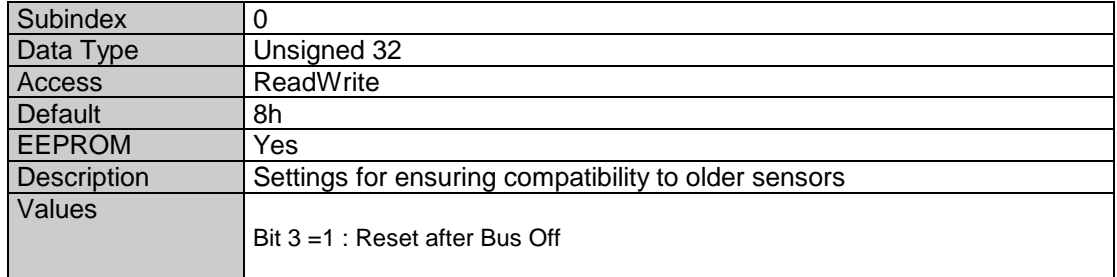

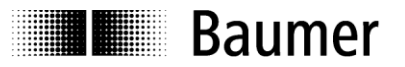

#### **Object 2201 Statistics**

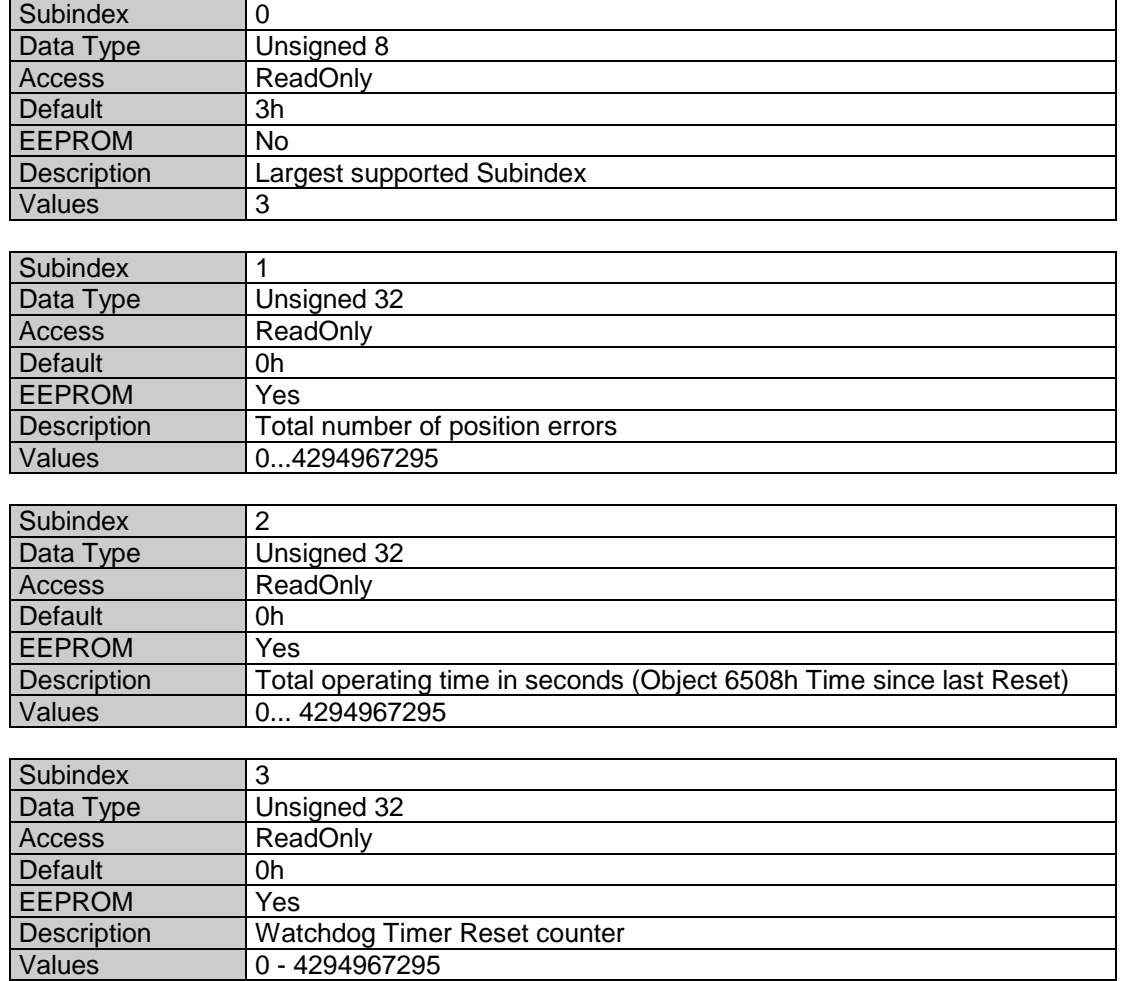

# **Object 2300 Customer EEPROM Area**

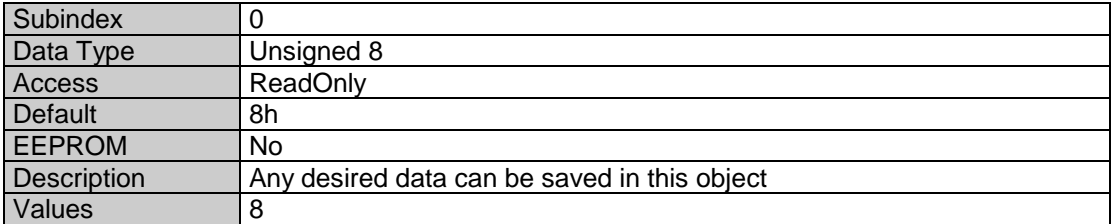

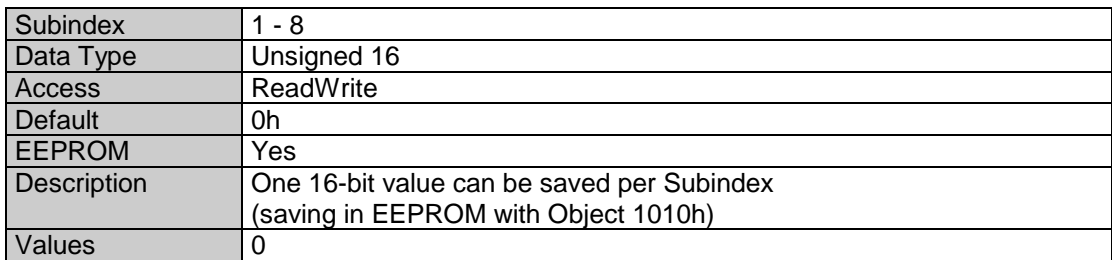

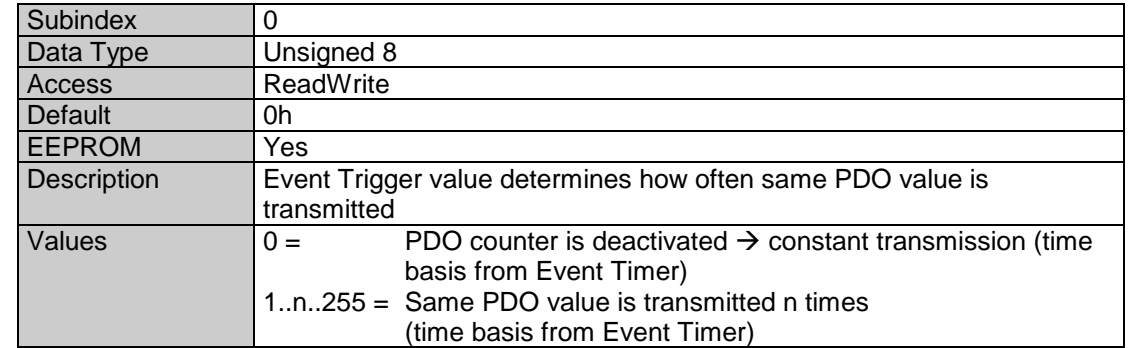

# **Object 2800 PDO1 Addition (Event Trigger)**

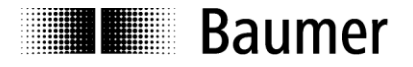

# **Object 6001 Lift Number**

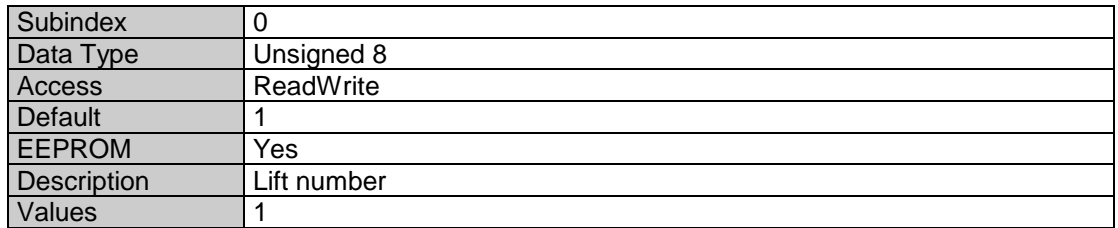

#### **Object 6380 Operating Parameters**

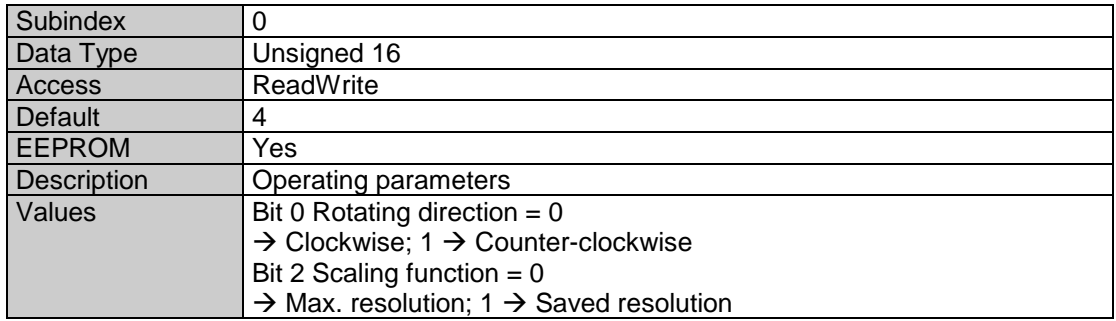

## **Object 6381 Resolution**

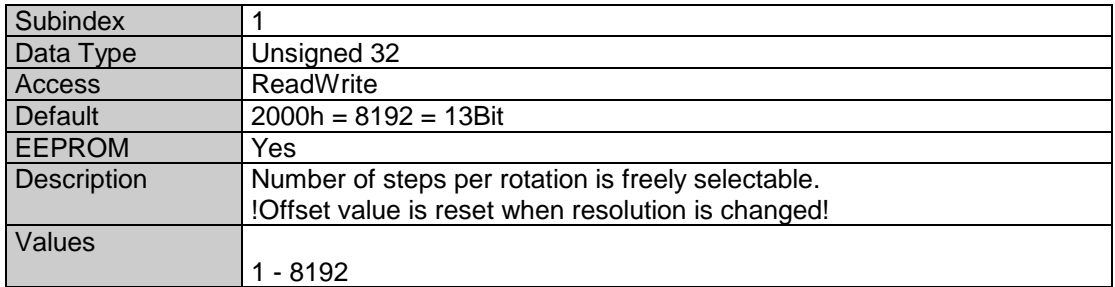

#### **Object 6382 Preset Value**

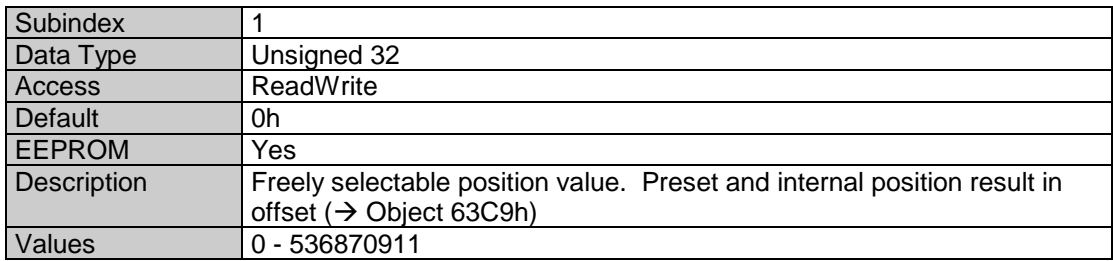

#### **Object 6383 Position in Steps**

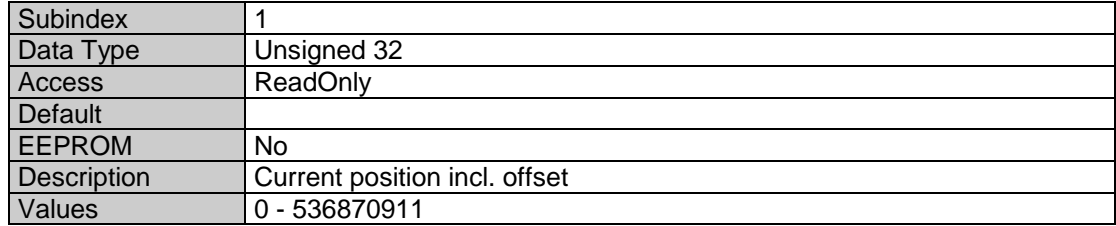

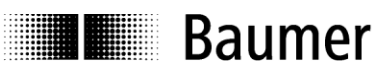

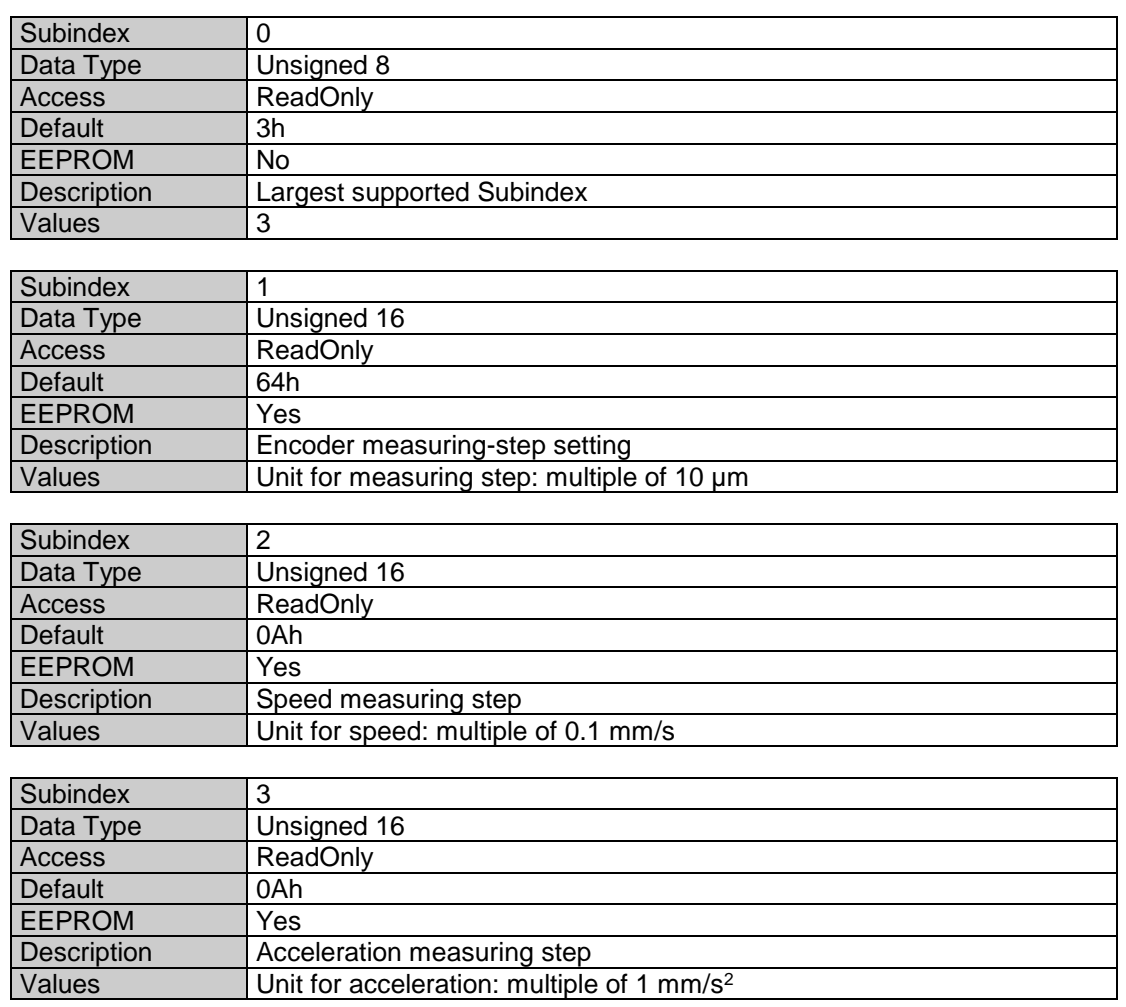

## **Object 6384 Encoder Measuring-Step Setting**

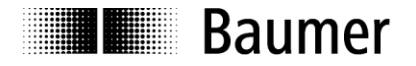

#### **Object 6390 Speed Value Car**

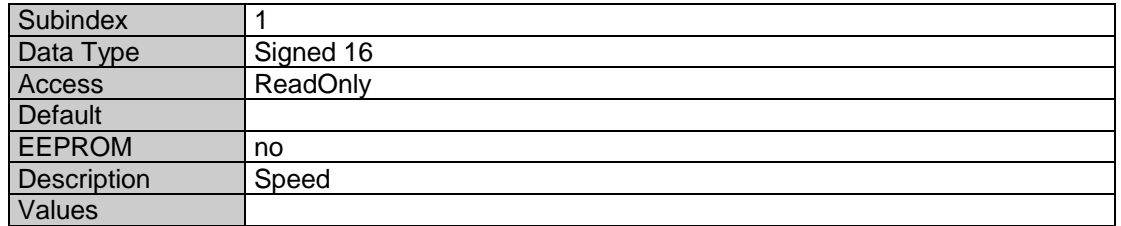

#### **Object 63C0 Operating Status**

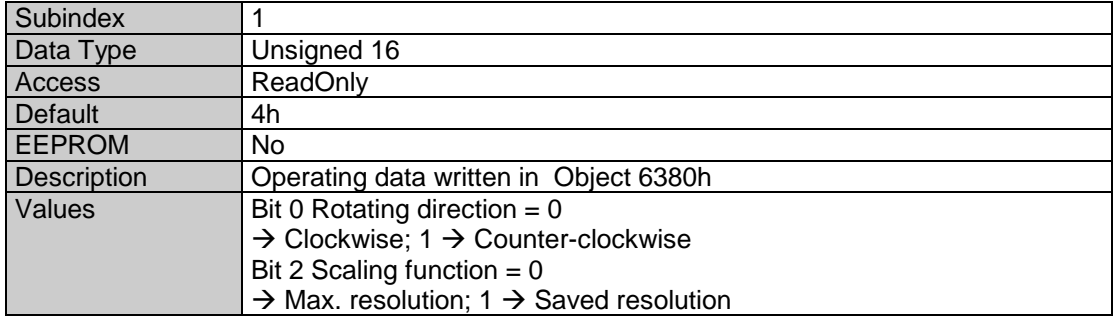

#### **Object 63C1 Max. Resolution in Steps**

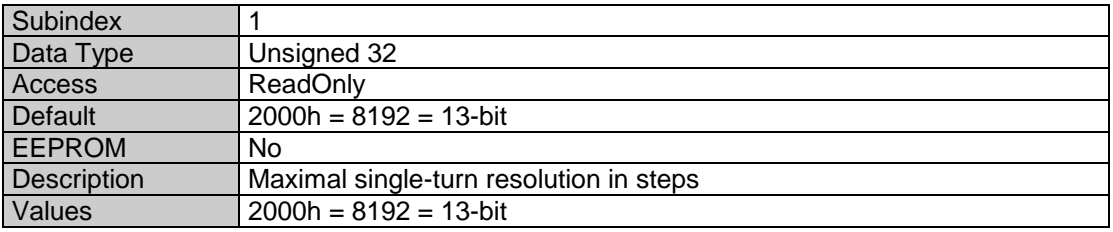

#### **Object 63C2 Max. Rotations**

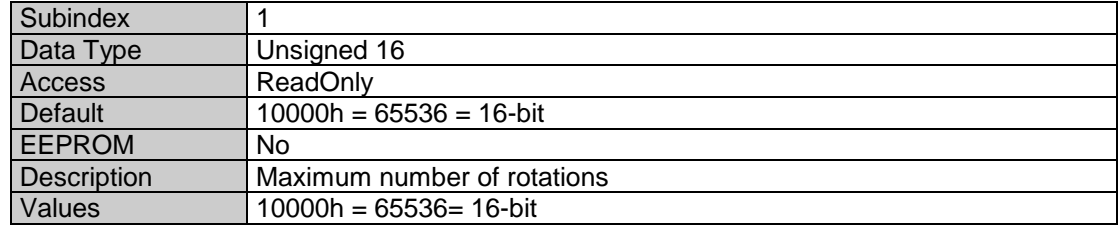

#### **Object 63C4 Supported Warnings**

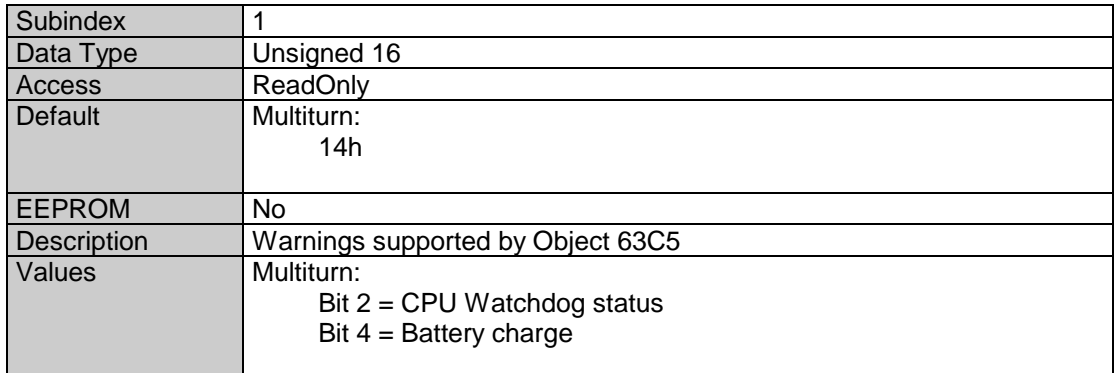

#### **Object 63C5 Warnings**

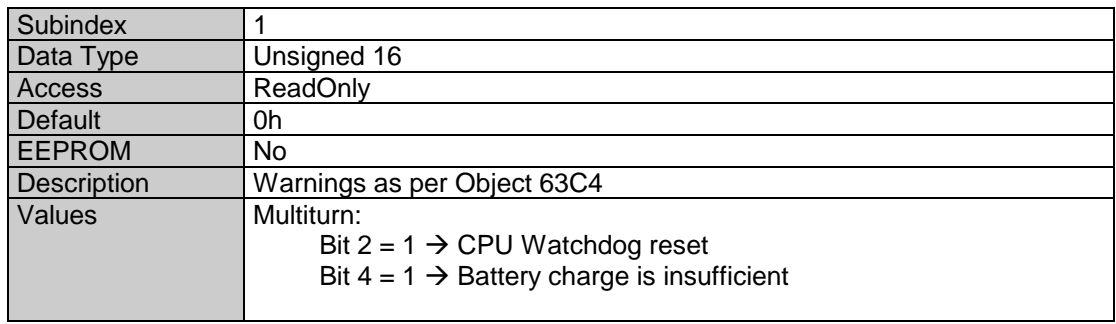

#### **Object 63C6 Supported Alarms**

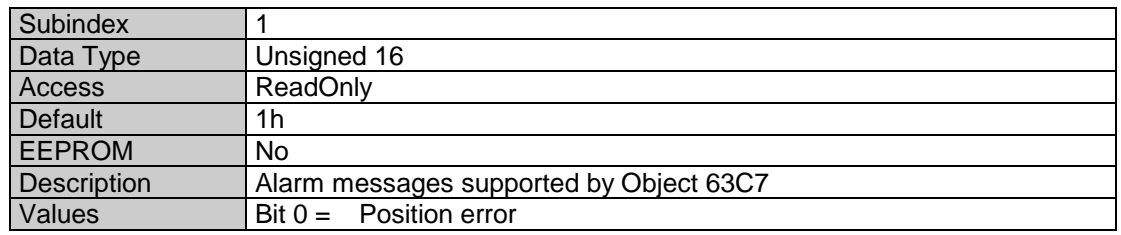

#### **Object 63C7 Alarms**

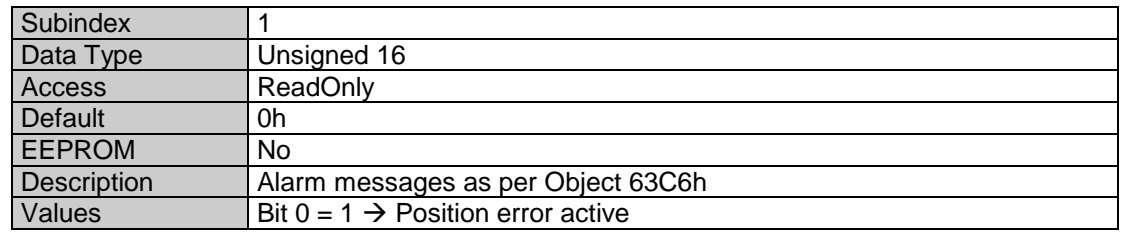

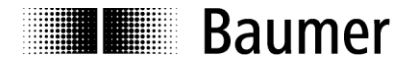

# **Object 63C8 Operating Time**

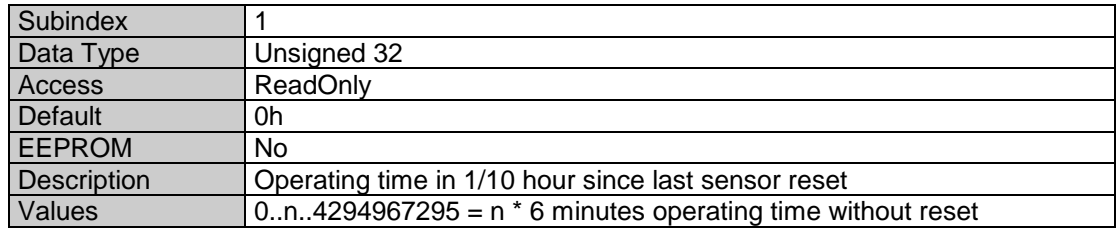

## **Object 63C9 Offset**

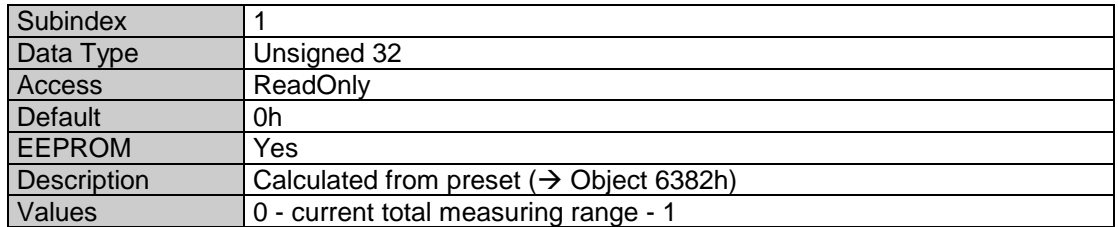

# **Baumer**

# <span id="page-33-0"></span>**4. Diagnosis and Important Information**

# <span id="page-33-1"></span>**4.1. Error diagnosis field bus communication**

If the encoder cannot be addressed via the CANopen bus, you should first check the connections.

If the connections are OK, next the field bus operation should be tested. A CAN monitor is required for this purpose which records the CANopen communication and displays the telegrams.

 Now the encoder should output a BootUp message when the power supply is switched off and then on again.

If no BootUp message appears, check whether the baud rates of the encoder, the CAN monitor and the bus system match.

If you have difficulties establishing a connection to a node, check the node number and the baud rate.

The same baud rate must be set everywhere. The node number (Node-ID, node address) must be between 1 and 127. Each bus node must be defined with a unique Node-ID. This means the same Node-ID may never be assigned multiple times.

The Node-ID and baud rate can also be conveniently set via the LSS service.

# <span id="page-33-2"></span>**4.2. Troubleshooting with field bus**

The encoder has several objects and messages which describe the status or error states of the encoder:

- Object 1001h: This object is an error register for the error state of the device.
- Object 1003h: The last eight error codes and warnings are saved in this object.
- Object Emergency (80h + Node-ID): High-priority error message of a node with an Error Code and an Error Register.
- SDO Abort Message: If the SDO communication does not run correctly, the SDO response contains an Abort Code.

#### **Object 1001h Error register**

In this register the presence of a device error and its type are displayed.

Bit 0: Generic error

The remaining bits are not supported by our encoder.

#### **Object 1003h Predefined error field**

In this object the last eight Error Codes which have occurred in the objects 63C5h and 63C7h are saved, whereby the last error is entered in Subindex1 and the oldest error in Subindex8.

#### **Object Emergency**

Error message of a node.

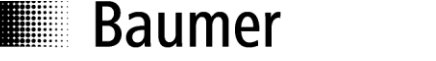

#### **SDO Abort Message**

If the SDO communication is not carried out problem-free, an Abort Code is transmitted as the SDO response:

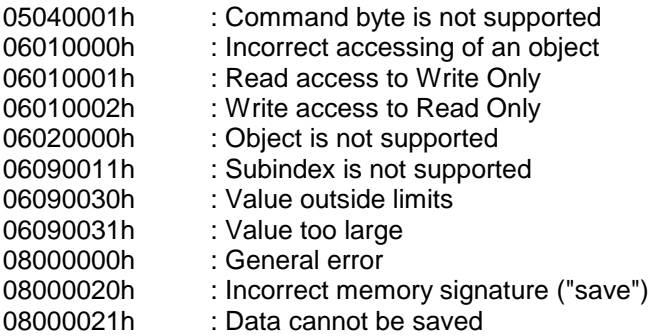

#### <span id="page-34-0"></span>**4.3. Important information on sensor**

#### **Set new Node-ID**

- 1. A new Node-ID is set with the Baumer-specific Object 2100h.
- 2. After the Node-ID is set, it must be saved in the EEPROM with Object 1010h.
- 3. During the next initialization the sensor will report with the new Node-ID.

#### **Set new baud rate**

- 1. A new baud rate is set with the Baumer-specific Object 2101h.
- 2. After the baud rate is set, it must be saved in the EEPROM with Object 1010h.
- 3. During the next initialization the sensor will report at the new baud rate.
- 4. ! REMEMBER TO SET THE MASTER TO THE NEW BAUD RATE !

#### **Shielding**

As, depending on the installation position, the encoder is not always connected to a defined ground potential, the encoder flanges should also always be connected to ground potential. The encoder should always be connected via a shielded cable.

If possible, the cable shield should be connected on both sides. It must be ensured that no transient currents are discharged via the encoder.

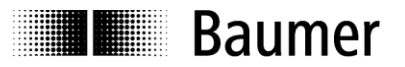

# <span id="page-35-0"></span>**5. Applications**

#### <span id="page-35-1"></span>**5.1. Setting and reading objects**

To overwrite or read an object (SDO), two telegrams are always sent.

#### **Set object**

First the Master sends the value to be set. Then the encoder sends the confirmation.

Value (ba) is sent:

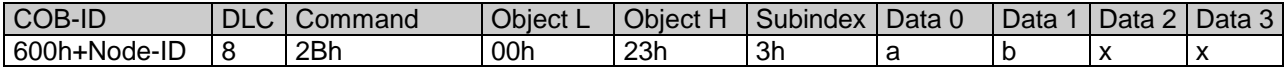

Confirmation:

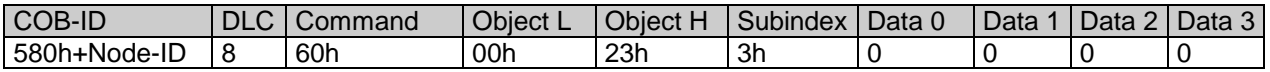

#### **Read object**

First the Master sends a request for the desired object. Then the encoder sends the requested value.

Request from Master:

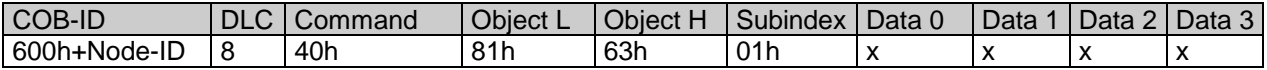

Response (dcba) of encoder to the request:

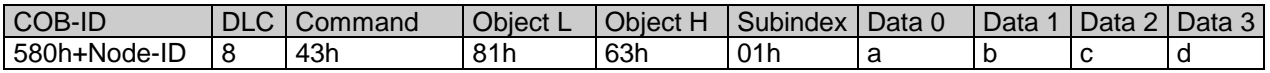

#### **Commissioning**

When the encoder is connected to the bus, it reports with a BootUp message. Now the encoder must be adapted to its environment and configured.

#### **Change Node-ID and baud rate with LSS**

The Node-ID and baud rate can be changed without having to address the encoder via these. With the LSS service the sensors are addressed and configured via ProductCode, RevisionNo, VendorID and SerialNumber.

#### **Change Node-ID (Node No.)**

The Node-ID can be changed in Object 2101h between 1 and 127. Then a save should be carried out with Object 1010h. During the next initialization the encoder then reports with the new Node-ID.

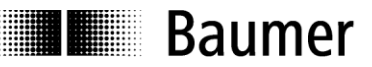

#### **Change baud rate**

The baud rate can be changed in Object 2100h. An index is written to the object, not the effective baud rate:

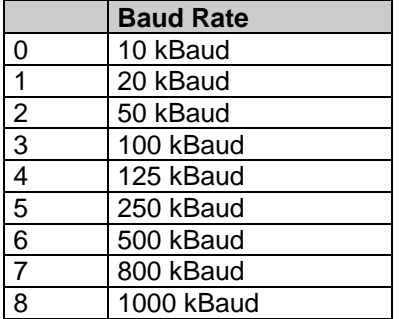

Now the baud rate must still be saved with Object 1010-1. During the next initialization the encoder then reports at the new baud rate. However, the baud rate of the Master should be changed.

#### <span id="page-36-0"></span>**5.2. Configuration**

#### **Set position (Preset, Referencing)**

Value is sent:

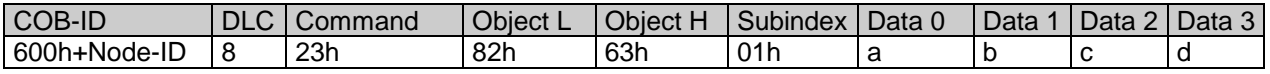

Confirmation:

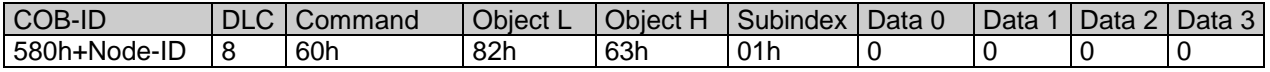

#### **Change rotating direction and scaling**

The rotating direction can be set to CW (clockwise) or CCW (counter-clockwise). In addition, the scaling can be activated or deactivated in the same object (6380). With the scaling activated, the set resolution is used. However, if the scaling is deactivated, the encoder operates with the maximum resolution.

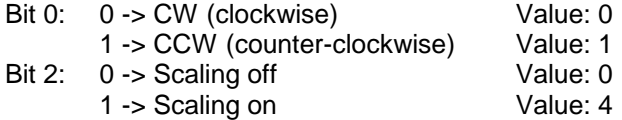

Counter-clockwise and scaling activated:

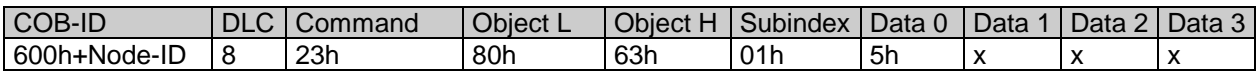

Confirmation:

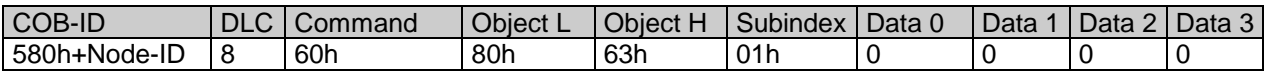

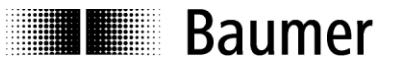

#### **Change single-turn resolution**

In Object 6381h the singleturn resolution can be configured. For example, 1024 (10-bit) steps per rotation  $(1024 = 400h):$ 

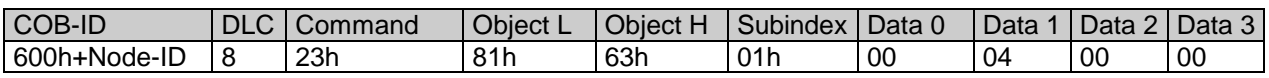

Confirmation:

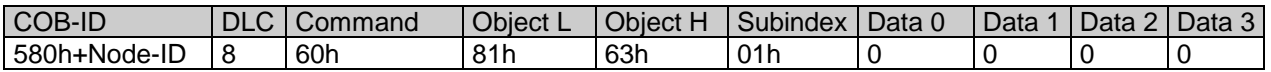

#### **Save settings to EEPROM**

With Object 1010h the saving of the objects below to the non-volatile memory (EEPROM) is triggered. To prevent accidental saving, the message "save" must be written to Subindex 1.

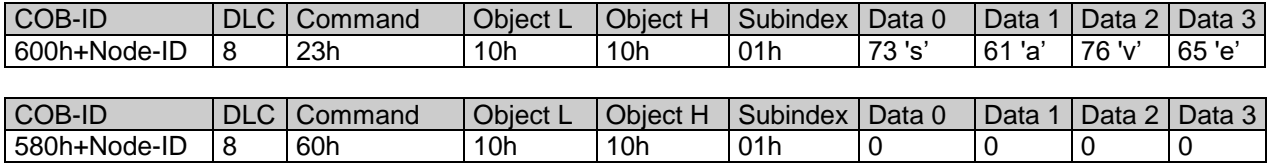

# <span id="page-37-0"></span>**5.3. Operation**

#### **NMT states**

After the encoder has been initialized, it is in the **Pre-Operational Mode**. In this state SDOs can be read and written.

To also start PDO communication, an **NMT Start** must be sent. Then the encoder is in the **Operational Mode**. Now desired PDOs are sent. In addition, SDOs can also be read and written.

When the encoder is stopped with an **NMT Stop**, the encoder is in the **Stopped Mode**. In this state only NMT communication is possible, i.e. also the Heartbeat.

With an **NMT Reset** the encoder is reinitialized and is then in the **Pre-Operational Mode** again.

#### **Read position**

Request from the Master:

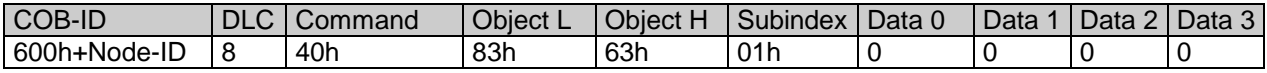

Response (dcba) of the encoder to the request:

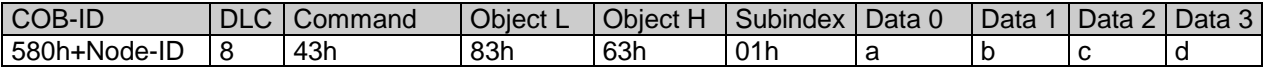

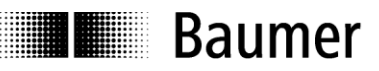

#### **Configure PDOs**

The PDOs can be configured according to the following table:

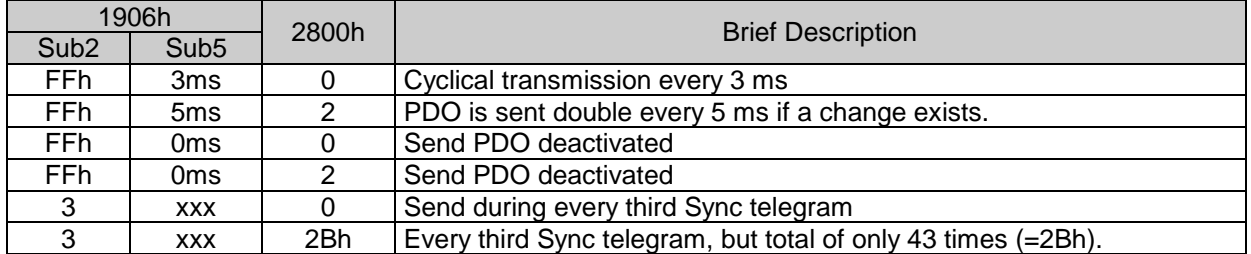

#### **Specify Heartbeat Time**

To monitor the communication capability, the time of the heartbeat must be defined in Object 1017h "Producer Heartbeat Time". As soon as the value has been confirmed, the service begins to transmit. For example, the encoder is to send a heartbeat every 100 ms  $(100 = 64h)$ :

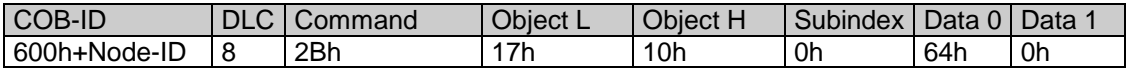

Confirmation:

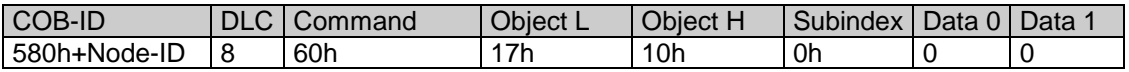

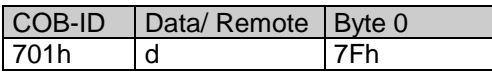

The Heartbeat messages consist of the COB-ID and a byte. The NMT state is transmitted in this byte.

- 0: BootUp event<br>4: Stopped
- 4: Stopped<br>5: Operation
- 5: Operational<br>127: Pre-Operation
- Pre-Operational

This means the encoder is in the Pre-Operational mode (7Fh = 127).

# **I** Baumer

# <span id="page-39-0"></span>**6. Connection Assignment and Commissioning**

# <span id="page-39-1"></span>**6.1. Mechanical attachment**

# **Shaft encoder**

- Mount the encoder housing on the flange mounting holes with three screws (square flange with 4 screws). Observe the thread diameter and thread depth.
- As an alternative the encoder can be mounted in any angled position with eccentric mountings, see Accessories.
- Connect the drive shaft and encoder shaft via a suitable coupling. The shaft ends may not touch each other. The coupling must compensate shifting caused by temperature and mechanical play. Observe the permissible axial or radial axis load. For suitable connections, see Accessories.
- Firmly tighten the mounting screws.

# <span id="page-39-2"></span>**6.2. Electrical connection**

## <span id="page-39-3"></span>**6.2.1. Description of connections**

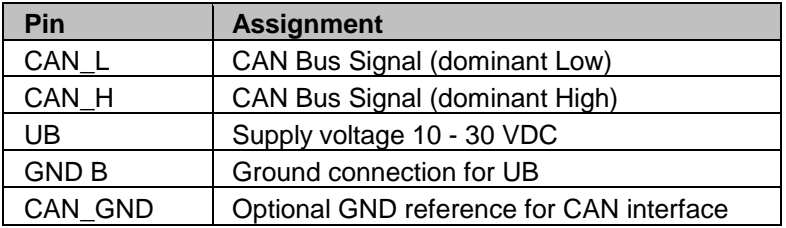

## <span id="page-39-4"></span>**6.2.2. Connection assignment of M12 plug**

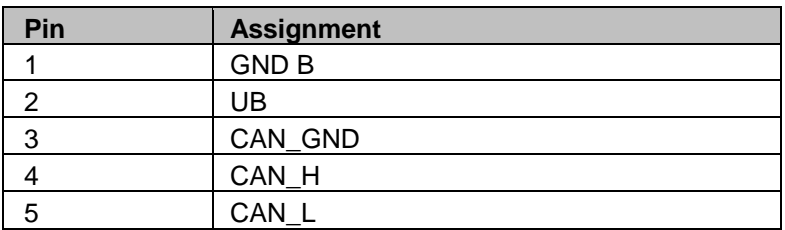

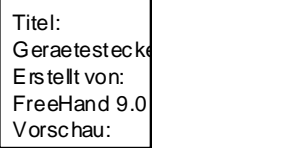

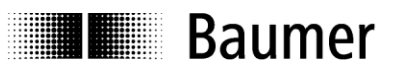

## <span id="page-40-0"></span>**6.2.3. Connection assignment of D-SUB plug**

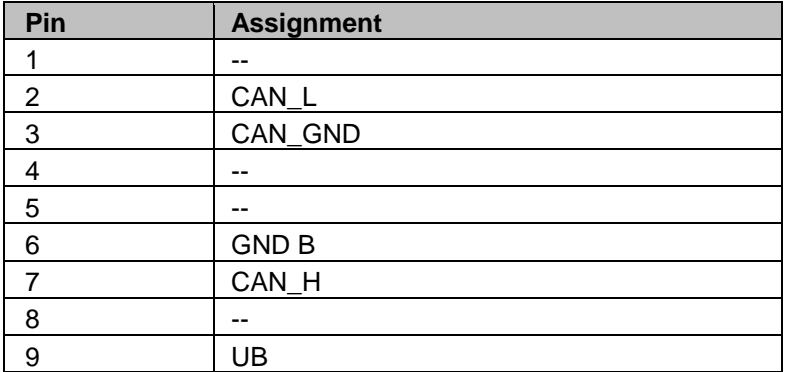

Titel: Geraetestecker5pol-0 Erstellt von:  $F_{\text{rad,end}}$   $\theta$ .

#### <span id="page-40-1"></span>Diese EPS-Grafik wird an einen **6.3. Display elements (status display)**

 $P$ Depending on the design, a DUO-LED may be integrated on the back of the encoder.

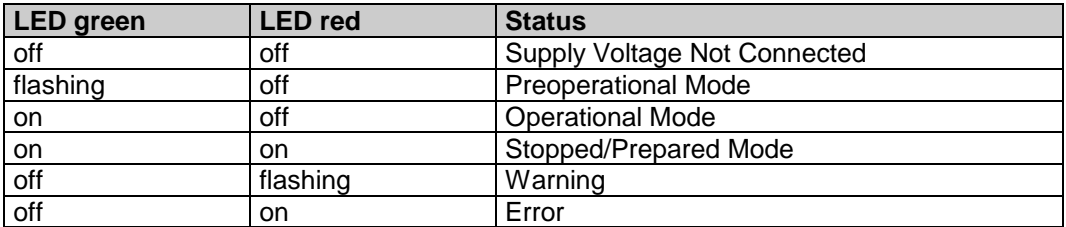